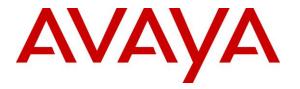

Avaya Solution & Interoperability Test Lab

## Application Notes for configuring Enghouse Interactive Communications Portal 9.0 with Avaya Aura® Session Manager R6.3 and Avaya Communication Server 1000E R7.6 - Issue 1.0

#### Abstract

These Application Notes describe the configuration steps for Enghouse Interactive Communications Portal 9.0 to successfully interoperate with Avaya Aura® Session Manager R6.3 and Avaya Communication Server 1000E R7.6. Communications Portal is an IVR application that connects to Session Manager as a SIP Entity.

Information in these Application Notes has been obtained through DevConnect compliance testing and additional technical discussions. Testing was conducted via the DevConnect Program at the Avaya Solution and Interoperability Test Lab.

## 1. Introduction

These Application Notes describe the configuration steps for Enghouse Interactive Communications Portal 9.0 to successfully interoperate with Avaya Aura® Session Manager R6.3 and Avaya Communication Server 1000E R7.6 (CS1000E).

Enghouse Interactive Communications Portal (formerly Syntellect Communications Portal) is an open, standards-based platform with integrated application development and management components.

- Voice self-service solutions, such as interactive voice response (IVR), interactive voice and video response (IVVR), outbound dialing, and speech-enabled self-service systems.
- SMS, email, standards-based voice mail.
- Contact center solutions, including outbound dialing, intelligent routing applications and screen pop applications.
- Unified communications solutions, including standards-based voice-mail systems and applications that combine traditional voice, IP telephony, video messaging, SMS, email, and fax communication.

## 2. General Test Approach and Test Results

The IVR application telephony functionality of Communications Portal 9.0 (CP) was the only one tested. This IVR application (CP script) connects to Session Manager as a SIP Trunk entity and can be integrated with the CS1000E by passing SIP calls to and from the PBX. Session Manager directs the call over SIP trunks to the CP scripts which in turn handles the call depending on the digits dialed using SIP signaling. Communications Portal utilizes Dialogic HMP 3.0 driver to perform all telephony functions on the server. The Dialogic Host Media Processing (HMP) software 3.0 facilitates the Communications Portal connectivity to Session Manager.

DevConnect Compliance Testing is conducted jointly by Avaya and DevConnect members. The jointly-defined test plan focuses on exercising APIs and/or standards-based interfaces pertinent to the interoperability of the tested products and their functionalities. DevConnect Compliance Testing is not intended to substitute full product performance or feature testing performed by DevConnect members, nor is it to be construed as an endorsement by Avaya of the suitability or completeness of a DevConnect member's solution.

#### 2.1. Interoperability Compliance Testing

The interoperability compliance test included both feature functionality and serviceability testing. The feature functionality testing focused on placing various calls to the Communications Portal IVR:

- **Basic Inbound/Outbound** Tests inbound calls to Enghouse Interactive Communications Portal.
- **Call Hold** Tests held calls to/from Enghouse Interactive Communications Portal.
- **Call Transfer** Tests transferred calls to/from Enghouse Interactive Communications Portal.
- **IVR Functionality** Tests of various IVR features like ANI/DNIS detection, leaving voice message/voice mail (Recording), DTMF collection, Barge-in and Trombone Referral on the Enghouse Interactive Communications Portal.
- **Failover/Service** Tests the behaviour of Enghouse Interactive Communications Portal in certain failed conditions.

The serviceability testing focused on verifying the ability of Communications Portal to recover from disconnection and reconnection to the Avaya solution.

## 2.2. Test Results

All functionality and serviceability test cases were completed successfully.

## 2.3. Support

Technical support can be obtained for Enghouse Interactive as follows:

USA

- Email: scpsupport@enghouse.com
- Website: http://enghouseinteractive.com/support.php
- Phone: +1 800.788.9730 Self-Service
- Phone: +1 800.872.2272 Live-Service

EMEA

- Email: supportenvox@syntellect.com
- Website: http://enghouseinteractive.co.uk/support/contact\_support/
- Phone: +44 203 357 3001

## 3. Reference Configuration

The configuration in **Figure 1** was used to compliance test Enghouse Interactive Communications Portal 9.0 with Session Manager and CS1000E using SIP signalling over SIP trunks to route calls from CS1000E to Communications Portal 9.0.

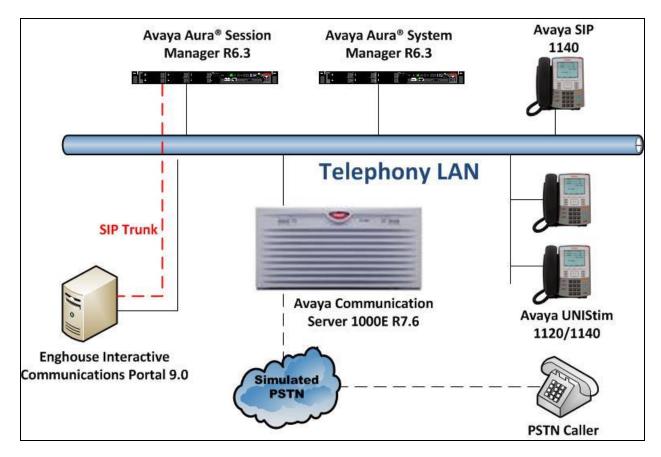

Figure 1: Connection of Enghouse Interactive Communications Portal 9.0 with Avaya Aura® Session Manager R6.3 and Avaya Communication Server 1000E R7.6

## 4. Equipment and Software Validated

The following equipment and software were used for the sample configuration provided:

| Equipment/Software                                                                                  | Release/Version                                                                    |
|----------------------------------------------------------------------------------------------------|------------------------------------------------------------------------------------|
| Avaya Aura <sup>®</sup> System Manager running on a<br>Virtual Platform                             | R6.3 SP3<br>Build 6.3.0.8.5682-6.3.8.2651<br>Software Update Revision 6.3.4.4.1904 |
| Avaya Aura <sup>®</sup> Session Manager running on a<br>Virtual Platform                            | R6.3 SP4<br>6.3.4.0.634014                                                         |
| Avaya Communication Server 1000E running<br>on an Avaya CPPM card                                   | R7.6 (See appendix for list of Patches)                                            |
| Avaya 1120E UNIStim Deskphone<br>Avaya 1140E UNIStim Deskphone                                      | 0624C8Q<br>0625C8Q                                                                 |
| Avaya 1140E SIP Deskphone                                                                           | 04.03.12.00                                                                        |
| Enghouse Interactive Communications Portal<br>running on Windows 2012 Server<br>Dialogic HMP Driver | Communications Portal 9.0 PRC2<br>Dialogic HMP 3.0 SU347                           |

## 5. Configuration of Avaya Communication Server 1000E

The configuration operations illustrated in this section were performed using terminal access to the CS1000E using PuTTY. It is assumed a fully working CS1000E is in place with the necessary licensing. For all other provisioning information, such Administering Avaya CS1000E, refer to product documentation in **Section 11** of these Application Notes.

**Note:** The configuration of PSTN trunks and routes are outside the scope of these Application Notes.

**Note:** Not all prompts need an answer. The prompts outlined below are mandatory for a basic configuration. Accept the default responses for all other prompts by pressing the Return key.

**Note**: A full printout of the SIP D-Channel, Route and Trunk information used for the compliance testing is included in the **Appendix B** of these Application Notes.

#### 5.1. Verify Licences

To ensure the CS1000E is licensed for SIP use LD 22 and type SLT at the REQ prompt. Check for SIP ACCESS PORTS (in bold below).

| -                                                                                                    | sponse<br>22<br>F                                           |                                                              |                                                                                              | cription<br>er Overla                                        | y 22                                                |  |
|----------------------------------------------------------------------------------------------------|-------------------------------------------------------------|--------------------------------------------------------------|----------------------------------------------------------------------------------------------|--------------------------------------------------------------|-----------------------------------------------------|--|
| System type is - Commu<br>CPPM - Pentium M 1.4 G                                                                                                    |                                                             | Server                                                       | 1000E/                                                                                       | CPPM Lin                                                     | ux                                                  |  |
| IPMGs Registered:<br>IPMGs Unregistered:<br>IPMGs Configured/unreg                                                                                                    | istered:                                                    | 1<br>0<br>0                                                  |                                                                                              |                                                              |                                                     |  |
| TRADITIONAL TELEPHONES<br>DECT USERS<br>IP USERS<br>BASIC IP USERS<br>TEMPORARY IP USERS<br>DECT VISITOR USER<br>ACD AGENTS<br>MOBILE EXTENSIONS<br>TELEPHONY SERVICES<br>CONVERGED MOBILE USERS<br>AVAYA SIP LINES<br>THIRD PARTY SIP LINES | 2000<br>2000<br>2000<br>2000<br>2000<br>2000<br>2000<br>200 | LEFT<br>LEFT<br>LEFT<br>LEFT<br>LEFT<br>LEFT<br>LEFT<br>LEFT | 1992<br>2000<br>3978<br>1998<br>2000<br>2000<br>1995<br>2000<br>2000<br>2000<br>1997<br>1998 | USED<br>USED<br>USED<br>USED<br>USED<br>USED<br>USED<br>USED | 8<br>0<br>22<br>0<br>0<br>5<br>0<br>0<br>3<br>2     |  |
| PCA<br>ITG ISDN TRUNKS<br>H.323 ACCESS PORTS<br>AST<br>SIP CONVERGED DESKTOPS<br>SIP CTI TR87<br><b>SIP ACCESS PORTS</b><br>RAN CON<br>MUS CON                                                                                               | 2000<br>2000<br>2000<br>2000<br>2000<br>2000<br>2000<br>200 | LEFT<br>LEFT<br>LEFT<br>LEFT<br>LEFT<br>LEFT<br>LEFT<br>LEFT | 2000<br>2000<br>1990<br>1981<br>2000<br>1992<br><b>1970</b><br>2000<br>2000                  | USED<br>USED<br>USED<br>USED<br>USED<br>USED<br>USED<br>USED | 0<br>0<br>10<br>19<br>0<br>8<br><b>30</b><br>0<br>0 |  |

Solution & Interoperability Test Lab Application Notes ©2014 Avaya Inc. All Rights Reserved.

# 5.2. Configuring SIP connection on Avaya Communication Server 1000E

To configure the SIP connection there are a number of steps.

- Create a D-channel for the SIP trunk
- Create Route Data Block
- Add TIE Trunks

#### 5.2.1. Create D-Channel

Use the **CHG** command in **LD 17** to create a D-channel for the SIP connection. In the example below, D-Channel 66 (i.e. **DCH 66**) was created. At the **CTYP** prompt, enter **DCIP**. This signifies the SIP D-Channel.

#### LD 17

| Prompt | Response<br>LD 17 | Description<br>Enter Overlay 17     |
|--------|-------------------|-------------------------------------|
| REQ    | CHG               | Change                              |
| TYPE   | ADAN              | Change the Action Device and Number |
| ADAN   | NEW               | Create New Action Device and Number |
| TYPE   | DCH 1             | Create new D-Channel 1              |
| CTYP   | DCIP              | Card type is IP D-Channel           |
| USR    | ISDL              | Integrated Services Digital Line    |
| IFC    | SL1               | D-Channel interface type            |

#### 5.2.2. Create Route Data Block

Use the **NEW** command in **LD 16** to create a Route Data Block. The route created is a **TIE** route which connects between the CS1000E and Session Manager. Ensure **VTRK** is set to **YES** and **PCID** is **SIP**. Ensure that the other values highlighted are configured correctly. A complete printout of all prompts can be found in **Appendix B** of these Application Notes.

| LD 16  |          |                                               |  |
|--------|----------|-----------------------------------------------|--|
| Prompt | Response | Description                                   |  |
| >      | LD 16    | Enter Overlay 16                              |  |
| REQ    | NEW      | Create new                                    |  |
| TYPE   | RDB      | Route Data block                              |  |
| CUST   | 0        | Customer Number as defined in LD15            |  |
| ROUT   | 22       | Route Number                                  |  |
| TKTP   | TIE      | Route Type                                    |  |
| VTRK   | YES      | Virtual Route                                 |  |
| PCID   | SIP      | Protocol ID for route                         |  |
| NODE   | 111      | Node number of the CS1000E (as per Section 6) |  |
| DTRK   | NO       | Digital Trunk Route                           |  |
| ISDN   | YES      | Integrated Services Digital Network           |  |
| MODE   | ISDL     | mode of operation                             |  |
| IFC    | SL1      | Interface type                                |  |
| ACOD   | 8022     | Access Code for trunk route                   |  |

#### 5.2.3. Adding TIE Trunks

Use the **NEW** command in **LD 14** to add (**IPTI**) **TIE** trunks to the new route created in **Section 5.2.2.** If adding multiple trunks for each route, use **NEW XX**, where XX is the number of trunks. In the example below **10** trunks were added.

| LD | 14 |
|----|----|
|    |    |

| Prompt | Response  | Description                        |
|--------|-----------|------------------------------------|
| >      | LD 14     | Enter Overlay 14                   |
| REQ    | NEW 10    | Create 10 New Trunks               |
| TYPE   | IPTI      | IP TIE trunk                       |
| TN     | 100 0 3 0 | Loop Shelf Card Unit               |
| CUST   | 0         | Customer Number as defined in LD15 |
| RTMB   | 22 1      | Route number and Member number     |

#### 5.3. Configure Coordinated Dialing Plan

A Coordinated Dialing Plan (CDP) is necessary to route the calls. During compliance testing 4300 was assigned to the Communication Portal and so when a caller dials 4300 that call will be routed according to the CDP. In order to setup a CDP both a route list index and a CDP are added.

#### 5.3.1. Create Route List Index

Use the **NEW** command in **LD 86** to create a **RLI**. Enter the route (**ROUT**) that was created in **Section 5.2.2**.

| Prompt<br>> <b>LD 86</b> | Response<br>Enter Overlay 86 | Description                        |
|--------------------------|------------------------------|------------------------------------|
| REQ                      | NEW                          | Create New                         |
| CUST                     | 0                            | Customer Number as defined in LD15 |
| FEAT                     | RLB                          | Route list Block                   |
| TYPE                     | RLI                          | Route list Index                   |
| RLI                      | 22                           | Route list Index number            |
| ENTR                     | 0                            | First entry for the RLI            |
| ROUT                     | 22                           | Enter the route number             |

#### 5.3.2. Create CDP

Use the **NEW** command in **LD 87** to create a **CDP** entry. For each extension, a CDP entry needs to be created. In the example below, the **DSC** is **4300**, **FLEN** is **4** and the **RLI** is **22**. The RLI number used is the one created in **Section 5.3.1**.

| LD | 87 |
|----|----|
|    |    |

| Prompt | Response | Description                        |
|--------|----------|------------------------------------|
| >      | LD 87    | Enter Overlay 87                   |
| REQ    | NEW      | Create new                         |
| CUST   | 0        | Customer Number as defined in LD15 |
| FEAT   | CDP      | Coordinated dialing plan           |
| TYPE   | DSC      | Distance Steering code             |
| DSC    | 4300     | Distant Steering code              |
| FLEN   | 4        | Flexible Length number of digits   |
| RLI    | 22       | Route list index Number            |

PG; Reviewed: SPOC 7/15/2014 Solution & Interoperability Test Lab Application Notes ©2014 Avaya Inc. All Rights Reserved. 8 of 48 EnghseCP9CS1K76

## 6. Configure Avaya Communication Server 1000E SIP Gateway

Access to the CS1000E SIP Gateway is achieved by logging into System Manager using a Web Browser by entering http://<FQDN >/SMGR, where <FQDN> is the fully qualified domain name of System Manager or http://<IP Adddress >/SMGR. Log in using appropriate credentials.

| 🖉 System Manager - Windows Internet Explorer                                                                                                    |                                                                                          |  |  |
|----------------------------------------------------------------------------------------------------|------------------------------------------------------------------------------------------|--|--|
| 🚱 💿 💌 👔 https://smgr63vmpg. devconnect.local/securityserver/Uil/LoginTorg=dc=nortel,dc=com@gota=https://smgr63vmpg.devconnect.local: 💌 😵 Certificate Error 😽 🗶 🔁 Bing |                                                                                          |  |  |
| File Edit View Favorites Tools Help                                                                                                    |                                                                                          |  |  |
| 🖕 Favorites 🛛 🚖 🙋 SMGR62 🙋 NICE Perform: 🖲 🖉 SMGR63VMPG 🙋 RP_SMGR 🙋 Avaya-Nortel PE                                                                                   | P Library                                                                                |  |  |
| 🖉 System Manager                                                                                                    | 🟠 🔻 🔂 🝸 🖃 🗰 🍷 Page 👻 Safety 👻 Tools 👻 🚱 👻                                                |  |  |
| AVAVA                                                                                                    |                                                                                          |  |  |
| Aura <sup>®</sup> System Manager 6.3                                                                                                    |                                                                                          |  |  |
|                                                                                                    |                                                                                          |  |  |
|                                                                                                    |                                                                                          |  |  |
|                                                                                                    |                                                                                          |  |  |
|                                                                                                    | User ID: admin                                                                           |  |  |
| This is Paul's PBX so unless you have his permission to enter                                                                                                    | Password:                                                                                |  |  |
| please go away.                                                                                                    |                                                                                          |  |  |
|                                                                                                    | Log On Reset                                                                             |  |  |
|                                                                                                    |                                                                                          |  |  |
|                                                                                                    |                                                                                          |  |  |
|                                                                                                    | Supported Browsers: Internet Explorer 8.x, 9.x or 10.x or Firefox 19.0,<br>20.0 or 21.0. |  |  |
|                                                                                                    |                                                                                          |  |  |
|                                                                                                    |                                                                                          |  |  |

Once logged in, click on Communication Server 1000 as highlighted

| AVAVA<br>Aura <sup>®</sup> System Manager 6.3 |                           | Last Logged on at December 13, 2013 12:<br>Help   About   Change Password   <b>Log off</b> a |
|-----------------------------------------------|---------------------------|----------------------------------------------------------------------------------------------|
| Home                                          |                           |                                                                                              |
|                                               |                           |                                                                                              |
| all Users                                     | 🦧 Elements                | 🔕 Services                                                                                   |
| Administrators                                | Collaboration Environment | Backup and Restore                                                                           |
| Directory Synchronization                     | Communication Manager     | Bulk Import and Export                                                                       |
| Groups & Roles                                | Communication Server 1000 | Configurations                                                                               |
| User Management                               | Conferencing              | Events                                                                                       |
| User Provisioning Rule                        | IP Office                 | Geographic Redundancy                                                                        |
|                                               | Meeting Exchange          | Inventory                                                                                    |
|                                               | Messaging                 | Licenses                                                                                     |
|                                               | Presence                  | Replication                                                                                  |
|                                               | Routing                   | Reports                                                                                      |
|                                               | Session Manager           | Scheduler                                                                                    |
|                                               |                           | Security                                                                                     |
|                                               |                           | Shutdown                                                                                     |
|                                               |                           | Software Management                                                                          |
|                                               |                           | Templates                                                                                    |
|                                               |                           | Tenant Management                                                                            |

The following screen appears showing the various **Elements**, select **EM on cs1kpg** (note this name may appear different depending on the system for configuration).

| AVAYA                                                                                                    | Avaya Aura®System N                                                                                                    | lanager 6.3                                                                              |                                                                                                    |                                                                                              | Help   Logo                                                                                     |
|----------------------------------------------------------------------------------------------------|----------------------------------------------------------------------------------------------------|------------------------------------------------------------------------------------------|----------------------------------------------------------------------------------------------------|----------------------------------------------------------------------------------------------|-------------------------------------------------------------------------------------------------|
| Network     Elements     CS 1000 Services     Corporate Directory     IPSec     Numbering Groups     Patches     SNIMP Profiles     Secure FTP Token     Software Deployment | Host Name: smgr63vmpg.devconnect.local Elements New elements are registered into the security the list by entering a search term. Searc                                                                                               |                                                                                          | imple hyperlinks. Click an e                                                                              | element name to launch its management serv                                                   | ice. You can optionally filt                                                                    |
| - User Services                                                                                                    | Add Edit Delete                                                                                                    |                                                                                          |                                                                                                    |                                                                                              | ≣ 23 ↔                                                                                          |
| Administrative Users<br>External Authentication<br>SAIAL Configuration<br>Password<br>Security<br>Roles<br>Policies<br>Active Sessions<br>Tools                              | Element Name           1         smar63vmpa.devconnect.local<br>(ofman)           2         EM on cs1kpo1           3         cs1kpo1.devconnect.local (member           4         192.168.40.102           5         NRSM on cs1kpo1 | Element Type  Base OS CS1000 Linux Base Media Gateway Controller Network Routing Service | Release           7.6           7.6           7.6           7.6           7.6           7.6           7.6 | Address<br>10.10.40.32<br>192.168.40.101<br>10.10.40.101<br>192.168.40.102<br>192.168.40.101 | Description<br>Base OS<br>element.<br>Base OS<br>element.<br>New<br>element.<br>New<br>element. |

Navigate to **IP Network** $\rightarrow$ **Nodes Servers and Media Cards** in the left panel and select the Node associated with the CS1000E. In the example below this **Node ID** is **111**. Open this node by clicking on **111** highlighted below.

| Αναγα                                                                                                    | CS1000 Element Manager                                                                                                    |
|----------------------------------------------------------------------------------------------------|----------------------------------------------------------------------------------------------------|
| - UCM Network Services     - Home     - Links     - Virtual Terminals                                                                                                    | Managing: 192.168.40.101 Username: admin<br>System » IP Network » IP Telephony Nodes<br>IP Telephony Nodes<br>Click the Node ID to view or edit its properties.                                           |
| - System<br>+ Alarms<br>- Maintenance<br>+ Core Equipment<br>- Peripheral Equipment<br>- IP. Network                                                                                     | Add     Import     Export     Delete       Node ID •     Components     Enabled Applications     ELAN IP     Node/TLAN IPv6     Status       SIP Line, LTPS, Gateway     40.40.40.4144     Our brackstate |
| <ul> <li>Nodes: Servers, Media Cards</li> <li>Maintenance and Reports</li> <li>Media Gateways</li> <li>Zones</li> </ul>                                                                  | □     111     1     Sin Line, Line, Sateway     -     10.10.40.111     -     Synchronized       Show:     ✓ Nodes     Component servers and cards     ✓ IPv6 address                                      |
| <ul> <li>Host and Route Tables</li> <li>Network Address Translation</li> <li>QoS Thresholds</li> <li>Personal Directories</li> <li>Unicode Name Directory</li> <li>Interfaces</li> </ul> |                                                                                                    |
| - Engineered Values     + Emergency Services     + Software     - Customers                                                                                                    |                                                                                                    |

Select Gateway (SIPGw) highlighted.

| Αναγα                                                                                                    | CS1000 Elem                                                                                                    | ent Managei        | r                                                                                   |                                                                     |                  |                 |
|----------------------------------------------------------------------------------------------------|----------------------------------------------------------------------------------------------------|--------------------|-------------------------------------------------------------------------------------|---------------------------------------------------------------------|------------------|-----------------|
| - UCM Network Services     - Home     - Links     - Virtual Terminals                                                                                                    |                                                                                                    | IP Telephony Nodes | » Node Details<br>2 <b>S, Gateway ( SIPGw ))</b>                                    |                                                                     |                  |                 |
| - System<br>+ Alarms<br>- Maintenance<br>+ Core Equipment<br>- Peripheral Equipment<br>- IP Network                                                                                                    | Subnet mask: 2                                                                                                    | \$5.255.255.0 *    | Subnet ma<br>Node IPv6 addre                                                        |                                                                     | ÷                | <u>^</u>        |
| Notion     Notes: Servers, Media Cards     Maintenance and Reports     Media Gateways     Zones     Host and Route Tables     Network Address Translation     QoS Thresholds     Personal Directories     Unicode Name Directory | IP Telephor<br><u>Voice Gateway (VGW)</u><br><u>Quality of Service (Qo'</u><br><u>LAN</u><br><u>SNTP</u><br><u>Numbering Zones</u><br><u>MCDN Aternative Rou</u> | <u>5)</u>          | SIP Line     Termina     Gateway     Persona     Presenc                            | LProxy Server (TPS)<br>(SIPGw)<br>I Directories (PD)<br>e Publisher | t configuration) |                 |
| + Interfaces<br>- Engineered Values<br>+ Emergency Services                                                                                                    | * Required Value.                                                                                                    |                    |                                                                                     |                                                                     | Sav              | e Cancel        |
| + Software<br>- Customers                                                                                                    | Associated Signaling                                                                                                    | Servers & Car      | ds                                                                                  |                                                                     |                  |                 |
| <ul> <li>Routes and Trunks</li> <li>Routes and Trunks</li> </ul>                                                                                                    | Select to add 💌 Add                                                                                                    | Remove             | Make Leader                                                                         |                                                                     |                  | Print   Refresh |
| – D-Channels<br>– Digital Trunk Interface                                                                                                    | Hostname +                                                                                                    | Туре               | Deployed Applications                                                               | ELAN IP                                                             | TLAN IPv4        | Role            |
| - Dialing and Numbering Plans     - Electronic Switched Network     - Flexible Code Restriction                                                                                                    | Cs1kpg1                                                                                                    | Signaling_Server   | SIP Line, LTPS, Gateway<br>(SIP/H323), PD, Presence<br>Publisher, IP Media Services | 192.168.40.101                                                      | 10.10.40.101     | Leader          |
| - Incoming Digit Translation                                                                                                    | Show: 📃 IPv6 address                                                                                                    |                    |                                                                                     |                                                                     |                  |                 |

Enter the correct **SIP domain name**. Note this domain name will be referenced again in **Section 7.2**.

| AVAYA                                                                                                    | CS1000 Element Manager                                                                                                    |                                          |
|----------------------------------------------------------------------------------------------------|----------------------------------------------------------------------------------------------------|------------------------------------------|
| - UCM Network Services     - Home     - Links     - Virtual Terminals     - System     + Alarms     - Maintenance     + Core Equipment                                                                                                    | Managing: 192.168.40.101 Username: admin<br>System » IP Network » IP Telephony Nodes » Node Details :<br>Node ID: 111 - Virtual Trunk Gateway Configur<br>General   SIP Gateway Settings   SIP Gateway Services<br>Vtrk gateway application: V En |                                          |
| Peripheral Equipment     Peripheral Equipment     Prevent Equipment     Nodes: Servers, Media Cards     Maintenance and Reports     Media Gateways     Zones     Host and Route Tables     Network Address Translation     QoS Thresholds     Personal Directories     Unicode Name Directory     Interfaces     Engineered Values     Emergency Services     Software     Customers | General          Vtrk gateway application:       SIP Gateway (SIPGw)         SIP domain name:       devconnect.local         Local SIP port:       5060       * (1 - 6553)         Gateway endpoint name:       CS1KPG1         Gateway password: | Monitor IP: Add Monitor addresses:       |
| Routes and Trunks     Routes and Trunks     D-Channels     Digital Trunk Interface     Dialing and Numbering Plans     Electronic Switched Network                                                                                                    | Enable failsafe NRS:  Note: FailSafe NRS cannot be enabled, if all servers in the node have NRS application deployed. * Required Value. Note: Changes m                                                                                           | ade on this page will NOT be Save Cancel |

Solution & Interoperability Test Lab Application Notes ©2014 Avaya Inc. All Rights Reserved. Scroll down to **Proxy Or Redirect Server: Proxy Server Route 1** and enter the IP Address of Session Manager for the **Primary TLAN IP address**. Ensure the **Port** number is set to **5060** and the **Transport protocol** is set to **TCP**. Note this information will be referenced again in **Section 7.10**. Everything else can be left as default.

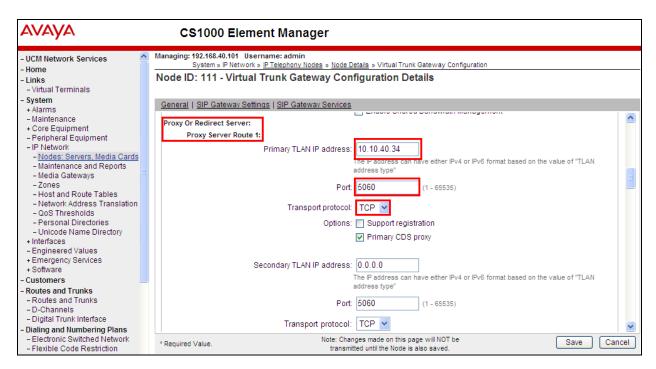

Ensure the same details are filled in for the **Proxy Server Route 2**. Click on **Save** at the bottom right of the screen.

| Αναγα                                                                                                    | CS1000 Element Manager                                                                                                    |
|----------------------------------------------------------------------------------------------------|----------------------------------------------------------------------------------------------------|
| - UCM Network Services     - Home     - Links     - Virtual Terminals     - System                                                                        | Managing: 192.168.40.101 Username: admin<br>System » IP Network » <u>IP Telephony Nodes</u> » <u>Node Details</u> » Virtual Trunk Gateway Configuration<br>Node ID: 111 - Virtual Trunk Gateway Configuration Details<br>General   SIP Gateway Settings   SIP Gateway Services |
| + Alarms<br>- Maintenance<br>+ Core Equipment<br>- Peripheral Equipment<br>- IP Network                                                                   | Options: Support registration                                                                                                    |
| Netrodia: Servers, Media Cards     Naintenance and Reports     Media Gateways     Zones     Host and Route Tables                                         | Proxy Server Route 2:<br>Primary TLAN IP address: 10.10.40.34<br>The IP address can have either IPv4 or IPv6 format based on the value of "TLAN<br>address type"                                                                                                    |
| <ul> <li>Network Address Translation</li> <li>QoS Thresholds</li> <li>Personal Directories</li> <li>Unicode Name Directory</li> <li>Interfaces</li> </ul> | Port: 5060 (1 - 65535) Transport protocol: TCP                                                                                                    |
| - Engineered Values<br>+ Emergency Services<br>+ Software<br>- Customers                                                                                  | Options: Registration not supported Primary CDS proxy CLID Presentation:                                                                                                    |
| <ul> <li>Routes and Trunks</li> <li>Routes and Trunks</li> <li>D-Channels</li> <li>Digital Trunk Interface</li> </ul>                                     | Country code (CCC): Area code: NPA in North America                                                                                                    |
| - Dialing and Numbering Plans     - Electronic Switched Network     - Flexible Code Restriction                                                           | * Required Value. Note: Changes made on this page will NOT be transmitted until the Node is also saved.                                                                                                    |

PG; Reviewed: SPOC 7/15/2014 Solution & Interoperability Test Lab Application Notes ©2014 Avaya Inc. All Rights Reserved.

12 of 48 EnghseCP9CS1K76 Click on Save again as highlighted below.

| Αναγα                                                                                                    | CS1000 Elem          | ent Managei                       |                                                       |                                                         |              |                 |
|----------------------------------------------------------------------------------------------------|----------------------|-----------------------------------|-------------------------------------------------------|---------------------------------------------------------|--------------|-----------------|
| - UCM Network Services<br>- Home<br>- Links<br>- Virtual Terminals                                                                     |                      | » IP Telephony Nodes :            | Node Details<br>S, Gateway ( SIPGw ))                 |                                                         |              |                 |
| - System<br>+ Alarms<br>- Maintenance<br>+ Core Equipment<br>- Peripheral Equipment<br>- IP Network<br>- Nodes: Servers. Media Cards   |                      | 111 * ((<br>192.168.40.101 *      | )-9999)<br>TLAN address typ                           | e: <ul> <li>IPv4 only</li> <li>IPv4 and IPv6</li> </ul> |              |                 |
| Maintenance and Reports<br>- Media Gateways<br>- Zones<br>- Host and Route Tables<br>- Network Address Translation<br>- QoS Thresholds |                      | 192.168.40.1 *<br>255.255.255.0 * | Telephony LAN (TLAI<br>Node IPv4 addres<br>Subnet mas | s: 10.10.40.111                                         | ) *<br>] *   |                 |
| <ul> <li>Personal Directories</li> <li>Unicode Name Directory</li> <li>Interfaces</li> <li>Engineered Values</li> </ul>                | * Required Value.    |                                   | Node IPv6 addres:                                     | s:                                                      | Save         | Cancel          |
| + Emergency Services<br>+ Software<br>- Customers<br>- Routes and Trunks                                                               | Associated Signaling |                                   | ds<br>Make Leader                                     |                                                         |              | Print   Refresh |
| <ul> <li>Routes and Trunks</li> <li>D-Channels</li> <li>Digital Trunk Interface</li> <li>Dialing and Numbering Plans</li> </ul>        | Hostname A           | Type                              | Deployed Applications<br>SIP Line, LTPS, Gateway      | ELAN IP                                                 | TLAN IPv4    | Role            |
| - Electronic Switched Network                                                                                                    | cs1kpg1              | Signaling_Server                  | (SIP/H323), PD, Presence                              | 192.168.40.101                                          | 10.10.40.101 | Leader          |

Select Transfer Now as shown below.

| avaya                                                                                                    | CS1000 Element Manager                                                                                                    |
|----------------------------------------------------------------------------------------------------|----------------------------------------------------------------------------------------------------|
| - UCM Network Services     - Home     - Links     - Virtual Terminals     - System     + Alarms                                                                                                    | Managing: 192.168.40.101 Username: admin<br>System » IP Network » IP Telephony Nodes » Node Saved<br>Node Saved<br>Node ID: 111 has been saved on the call server.                                                                                                    |
| Adams     Maintenance     Core Equipment     Peripheral Equipment     IP Network <u>Nodes: Servers, Media Cards</u> Maintenance and Reports     Media Gateways     Zones                                | The new configuration must also be transferred to associated servers and media cards.           Transfer Now         You will be given an option to select individual servers, or transfer to all.           Show Nodes         You may initiate a transfer manually at a later time. |
| Host and Route Tables     Network Address Translation     QoS Thresholds     Personal Directories     Unicode Name Directory     Interfaces     Engineered Values     Emergency Services     + Software |                                                                                                    |

The following screen is displayed requiring that synchronization is performed followed by a restart of the Applications. Ensure the **Hostname** is ticked and click on **Start Sync**.

| avaya                                                                                                    | CS1000 Eleme         | nt Manager                                           |                                                                                           |                                                                                                    |
|----------------------------------------------------------------------------------------------------|----------------------|------------------------------------------------------|-------------------------------------------------------------------------------------------|----------------------------------------------------------------------------------------------------|
| UCM Network Services     Home     Links     - Virtual Terminals     System     + Alarms                                                                                                    | Synchronize Configur | IP Telephony Nodes » Synchro<br>ation Files (Node ID | <111>)<br>files with call server data.                                                    | This process transfers server INI files to selected                                                                         |
| - Maintenance<br>+ Core Equipment<br>- Peripheral Equipment<br>- IP Network                                                                                                    | Start Sync Cancel    | Restart Applications                                 | Applications                                                                              | Print   Refresh<br>Synchronization Status                                                                                   |
| - <u>Nodes: Servers, Media Cards</u> - Maintenance and Reports     - Media Gateways     - Zones     - Host and Route Tables     - Network Address Translation                                             | cs1kpg1              | Signaling_Server                                     | SIP Line, LTPS,<br>Gateway (SIP/H323),<br>PD, Presence<br>Publisher, IP Media<br>Services | Sync required                                                                                                    |
| - Network Address Franslation     - QoS Thresholds     - Personal Directories     - Unicode Name Directory     Interfaces     - Engineered Values     * Emergency Services     * Software     - Customers |                      |                                                      |                                                                                           | ide to general LAN configurations, SNTP settings, SIP and<br>bling or disabling services, or adding or removing application |

The following screen shows the **Sync in progress**.

| Αναγα                                                                                                    |   | CS1000 E                                 | Element Manager                                                  |                                                            |                        |                 |
|----------------------------------------------------------------------------------------------------|---|------------------------------------------|------------------------------------------------------------------|------------------------------------------------------------|------------------------|-----------------|
| - UCM Network Services                                                                                                    | ^ | Managing: 192.168.40.10<br>System » IP N | 01 Username: admin<br>letwork » I <u>P Telephony Nodes</u> » Syn | chronize Configuration Files                               |                        |                 |
| - Home<br>- Links                                                                                                    |   | Synchronize Co                           | nfiguration Files (Node                                          | ID <111>)                                                  |                        |                 |
| - Virtual Terminals                                                                                                    |   | -                                        | gress. Status will be updated au                                 |                                                            |                        |                 |
| - System<br>+ Alarms<br>- Maintenance                                                                                                    |   |                                          | way from this page and return to the                             |                                                            | completion.)           |                 |
| + Core Equipment                                                                                                    |   | Start Sync C                             |                                                                  |                                                            |                        | Print   Refresh |
| - Peripheral Equipment                                                                                                    |   |                                          |                                                                  |                                                            |                        | <u></u>         |
| – IP Network                                                                                                    |   | Hostname                                 | Туре                                                             | Applications                                               | Synchronization Status |                 |
| - Nodes: Servers, Media Cards                                                                                                    |   |                                          |                                                                  | SIP Line, LTPS,                                            |                        |                 |
| – Maintenance and Reports<br>– Media Gateways<br>– Zones                                                                                                    |   | cs1kpg1                                  | Signaling_Server                                                 | Gateway (SIP/H323),<br>PD, Presence<br>Publisher, IP Media | Sync in progress       |                 |
| <ul> <li>Host and Route Tables</li> </ul>                                                                                                    |   |                                          |                                                                  | Services                                                   |                        |                 |
| - Network Address Translation     - QoS Thresholds     - Personal Directories     - Unicode Name Directory     Interfaces     - Engineered Values     Emergency Services     + Software     - Customers |   |                                          |                                                                  |                                                            |                        |                 |

Once the Sync is completed select the **Hostname** again and click on **Restart Applications**. This will complete the Signalling Server configuration for Session Manager routing.

| Αναγα                                                                                                    | CS1000 El            | ement Manager                                                            |                                                                                                    |                                                                                                    |
|----------------------------------------------------------------------------------------------------|----------------------|--------------------------------------------------------------------------|----------------------------------------------------------------------------------------------------|----------------------------------------------------------------------------------------------------|
| - UCM Network Services - Home - Links - Virtual Terminals - System + Alarms - Maintenance - Maintenance - Mainten | Synchronize Cont     | work » I <u>P Telephony Nodes</u> » Synchri<br>Figuration Files (Node ID | <111>)<br>files with call server data.                                                                    | This process transfers server INI files to selected<br>lete.                                                              |
| + Core Equipment<br>- Peripheral Equipment                                                                                                    |                      | Restart Applications                                                     |                                                                                                    | Print   Refresh                                                                                                    |
| IP Network     Nodes: Servers, Media Cards     Maintenance and Reports     Media Gateways     Zones     Host and Route Tables     Network Address Translation                                                                                                    | ✓ Hostname ✓ cs1kpg1 | Type<br>Signaling_Server                                                 | Applications<br>SIP Line, LTPS,<br>Gateway (SIP/H323),<br>PD, Presence<br>Publisher, IP Media<br>Services | Synchronization Status                                                                                                    |
| - Network Address Translation     - QoS Thresholds     - Personal Directories     - Unicode Name Directory     Interfaces     - Engineered Values     + Emergency Services     + Software     - Customers                                                                                                    |                      |                                                                          |                                                                                                    | de to general LAN configurations, SNTP settings, SIP and<br>Jing or disabling services, or adding or removing application |

PG; Reviewed: SPOC 7/15/2014 Solution & Interoperability Test Lab Application Notes ©2014 Avaya Inc. All Rights Reserved.

## 7. Configure Avaya Aura® Session Manager

This section provides the procedures for configuring Session Manager. Session Manager is configured via System Manager. The procedures include the following areas:

- Log in to System Manager
- Administer SIP Domain
- Administer Location
- Administer SIP Entities
- Administer Routing Policies
- Administer Dial Patterns

#### 7.1. Log in to Avaya Aura® System Manager

Access System Manager using a Web Browser by entering http://<FQDN >/SMGR, where <FQDN> is the fully qualified domain name of System Manager or http://<IP Adddress >/SMGR. Log in using appropriate credentials.

| System Manager - Windows Internet Explorer                                                       |                                                                                          |            |
|--------------------------------------------------------------------------------------------------|------------------------------------------------------------------------------------------|------------|
| 💽 🕤 🔻 🙋 https://smgr63vmpg.devconnect.local/securityserver/UI/Login?org=dc=nortel,dc=com8goto=ht | ktps://smgr63vmpg.dev.connect.local: 🕙 😨 Certificate Error 🫛 🏍 🗙 🔽 Bing                  | <b>P</b> • |
| File Edit View Favorites Tools Help                                                              |                                                                                          |            |
| 👷 Favorites 🛛 🚖 🙋 SMGR62 🖉 NICE Perform® 🖉 SMGR63VMPG 🙋 RP_SMGR 🎉 Avaya-Nortel PEP L             | ibrary                                                                                   |            |
| System Manager                                                                                   | 🏠 👻 🗟 👘 🖾 👼 👻 Page 👻 Safety 👻 Tools 👻 🌘                                                  | 0- »       |
| Aura <sup>®</sup> System Manager 6.3                                                             |                                                                                          |            |
| This is Paul's PBX so unless you have his permission to enter please go away.                    | User ID: admin Password: •••••••• Log On Reset                                           |            |
|                                                                                                  | Supported Browsers: Internet Explorer 8.x, 9.x or 10.x or Firefox 19.0,<br>20.0 or 21.0. |            |

Once logged ion click on **Routing** as highlighted.

| stem Manager 6.3          |                           | Last Logged on at January<br>Help   About   Change Password |
|---------------------------|---------------------------|-------------------------------------------------------------|
| 9 Users                   | 🖧 Elements                | 🗘 Services                                                  |
| Administrators            | Collaboration Environment | Backup and Restore                                          |
| Directory Synchronization | Communication Manager     | Bulk Import and Export                                      |
| Groups & Roles            | Communication Server 1000 | Configurations                                              |
| User Management           | Conferencing              | Events                                                      |
| User Provisioning Rule    | IP Office                 | Geographic Redundancy                                       |
|                           | Meeting Exchange          | Inventory                                                   |
|                           | Messaging                 | Licenses                                                    |
|                           | Presence                  | Replication                                                 |
|                           | Routing                   | Reports                                                     |
|                           | Session Manager           | Scheduler                                                   |
|                           |                           | Security                                                    |
|                           |                           | Shutdown                                                    |
|                           |                           | Software Management                                         |
|                           |                           | Templates                                                   |

Solution & Interoperability Test Lab Application Notes ©2014 Avaya Inc. All Rights Reserved. 15 of 48 EnghseCP9CS1K76

#### 7.2. Administer SIP Domain

Click on **Domains** in the left panel. If there is not a domain already configured click on **New** highlighted below.

| AVAVA                                |                                        |      | Last Log     | iged on at December 13, 2013 12:52 PM<br>  Change Password   <b>Log off admin</b> |
|--------------------------------------|----------------------------------------|------|--------------|-----------------------------------------------------------------------------------|
| Aura <sup>®</sup> System Manager 6.3 |                                        |      | Help   About | Change Password   Log off admin                                                   |
| Home Routing ×                       |                                        |      |              |                                                                                   |
| ▼ Routing                            | Home / Elements / Routing / Domains    |      |              |                                                                                   |
| Domains                              | Domain Management                      |      |              | Help ?                                                                            |
| Locations                            |                                        |      |              |                                                                                   |
| Adaptations                          | New Edit Delete Duplicate More Actions | •    |              |                                                                                   |
| SIP Entities                         |                                        |      |              |                                                                                   |
| Entity Links                         | 2 Items 🝣                              |      |              | Filter: Enable                                                                    |
| Time Ranges                          | Name                                   | Туре | Notes        |                                                                                   |
| <br>Routing Policies                 | devcon.avaya                           | sip  |              |                                                                                   |
|                                      | devconnect.local                       | sip  |              |                                                                                   |
| Dial Patterns                        | Select : All, None                     |      |              |                                                                                   |
| Regular Expressions                  |                                        |      |              |                                                                                   |
| Defaults                             |                                        |      |              |                                                                                   |

Enter the name of the domain note this was referenced in **Section 6**. The **Type** should be **sip**. Click on **Commit** once done.

| AVAVA<br>Aura <sup>®</sup> System Manager 6.3 |                                     | Last Logged on at January 9, 2014 10:33<br>Help   About   Change Password   <b>Log off adm</b> |
|-----------------------------------------------|-------------------------------------|------------------------------------------------------------------------------------------------|
| Home Routing ×                                |                                     |                                                                                                |
| ▼ Routing                                     | Home / Elements / Routing / Domains |                                                                                                |
| Domains                                       |                                     | Help ?                                                                                         |
| Locations                                     | Domain Management                   | Commit                                                                                         |
| Adaptations                                   |                                     |                                                                                                |
| SIP Entities                                  | 1 Item 🔐                            | Filter: Enable                                                                                 |
| Entity Links                                  | Name                                |                                                                                                |
| Time Ranges                                   | * devconnect.local                  | Type Notes                                                                                     |
| Routing Policies                              |                                     |                                                                                                |
| Dial Patterns                                 |                                     |                                                                                                |
| Regular Expressions                           |                                     |                                                                                                |
| Defaults                                      |                                     | Commit Cancel                                                                                  |

#### 7.3. Configure Location

Select Locations from the left panel and select New from the main window.

| AVAVA<br>Aura <sup>®</sup> System Manager 6.3 |                                          | Help   Ab |
|-----------------------------------------------|------------------------------------------|-----------|
| Home Routing ×                                |                                          |           |
| ▼ Routing 4                                   | Home / Elements / Routing / Locations    |           |
| Domains                                       | Location                                 |           |
| Locations                                     |                                          |           |
| Adaptations                                   | New Edit Delete Duplicate More Actions - |           |
| SIP Entities                                  |                                          |           |
| Entity Links                                  | 1 Item 🖓                                 |           |
| Time Ranges                                   | Name Name                                |           |
| Routing Policies                              | Select : All, None                       |           |
| Dial Patterns                                 | Select . Air, Note                       |           |
| Regular Expressions                           |                                          |           |
| Defaults                                      |                                          |           |
|                                               |                                          |           |

Solution & Interoperability Test Lab Application Notes ©2014 Avaya Inc. All Rights Reserved. 16 of 48 EnghseCP9CS1K76 Enter a suitable name for the location and scroll down to the bottom of the page and enter the IP addresses associated with the location via the **Add** button. In the case below, there are two ranges **10.10.40.x** and **192.168.50.x** added for the location. Once completed, click on **Commit** to continue.

| AVAVA<br>Aura <sup>©</sup> System Manager 6.3 |                                       |                        | Help          |
|-----------------------------------------------|---------------------------------------|------------------------|---------------|
| Home Routing *                                |                                       |                        |               |
| ▼ Routing ◀                                   | Home / Elements / Routing / Locations |                        |               |
| Domains                                       |                                       |                        |               |
| Locations                                     | Location Details                      |                        | Commit Cancel |
| Adaptations                                   | General                               |                        |               |
| SIP Entities                                  |                                       | * Name: DevConnectPG63 |               |
| Entity Links                                  |                                       | Notes:                 |               |
| Time Ranges<br>Routing Policies               |                                       |                        |               |
| Dial Patterns                                 | Dial Plan Transparency in Surviv      |                        |               |
| Regular Expressions                           |                                       | Enabled: 📃             |               |
| Defaults                                      | Listed Directo                        | ory Number:            |               |
|                                               | Associated CM                         | I SIP Entity:          |               |
|                                               | * Minimum Multimedia Bandwidth:       | 64 Kbit/Sec            |               |
|                                               | * Default Audio Bandwidth:            | 80 Kbit/sec ⊻          |               |
|                                               |                                       |                        |               |
| Alarm Three                                   | shold                                 |                        |               |
|                                               | Overall Alarm Threshold:              | 80 💌 %                 |               |
|                                               | Multimedia Alarm Threshold:           | 80 💙 %                 |               |
| * L                                           | atency before Overall Alarm Trigger:  | 5 Minutes              |               |
| * Late                                        | ncy before Multimedia Alarm Trigger:  | 5 Minutes              |               |
|                                               |                                       |                        |               |
| Location Pa                                   | ttern                                 |                        |               |
| Add Remove                                    | 2                                     |                        |               |
| 2 Items 🖓                                     |                                       |                        |               |
| IP Addre                                      | ss Pattern                            | No                     | tes           |
| * 192.16                                      |                                       |                        |               |
| Select : All, Non                             | е                                     |                        |               |
|                                               |                                       |                        |               |
|                                               |                                       |                        | Commit Cancel |

## 7.4. Configure Adaptation

To configure a new Adaptation select Adaptations from the left panel and click on New from the main window.

| AVAYA<br>Aura <sup>®</sup> System Manager 6.3 |                                         |
|-----------------------------------------------|-----------------------------------------|
| Home Routing ×                                |                                         |
| ▼ Routing                                     | Home / Elements / Routing / Adaptations |
| Domains                                       | Adaptations                             |
| Locations                                     |                                         |
| Adaptations                                   | New Edit Delete Duplicate More Actions  |
| SIP Entities                                  |                                         |
| Entity Links                                  | 3 Items 🖓                               |
| Time Ranges                                   | Name Module Name                        |
| Routing Policies                              |                                         |
| Dial Patterns                                 |                                         |
| Regular Expressions                           |                                         |
| Defaults                                      | Select : All, None                      |

Enter a suitable Name and select DigitConversionAdapter for the Module Name. Select Name-Value Parameter as the Module Parameter Type. Add the following Parameters:

- Value Name
- fromto true iodstd

•

- SIP domain name as configured in Section 7.2
- SIP domain name as configured in Section 7.2 iosrcd •

| AVAVA<br>Aura <sup>®</sup> System Manager 6.3 |                          |                        |                        | Last Logged on at May<br>Help   About   Change Password |
|-----------------------------------------------|--------------------------|------------------------|------------------------|---------------------------------------------------------|
| Home Routing *                                |                          |                        |                        |                                                         |
| Routing                                       | Home / Elements / Routin | ng / Adaptations       |                        |                                                         |
| Domains<br>Locations                          | Adaptation Details       |                        |                        | Commit Cancel                                           |
| Adaptations                                   | General                  |                        |                        |                                                         |
| SIP Entities                                  |                          | * Adaptation Name:     | EnaHouse               |                                                         |
| Entity Links                                  |                          | -                      | DigitConversionAdapter |                                                         |
| Time Ranges                                   |                          |                        | Name-Value Parameter V |                                                         |
| Routing Policies                              |                          | Module Parameter Type. |                        | 1                                                       |
| Dial Patterns                                 |                          |                        | Add Remove             |                                                         |
| Regular Expressions                           |                          |                        | Name                   | ▲ Value                                                 |
| Defaults                                      |                          |                        | fromto                 | true                                                    |
|                                               |                          |                        | iodstd                 | devconnect.local                                        |
|                                               |                          |                        |                        | devconnect.local                                        |
|                                               |                          |                        | Select : All, None     | IN N Page 1 OF2 P                                       |
|                                               |                          | Egress URI Parameters: |                        |                                                         |
|                                               |                          | Notes:                 |                        |                                                         |

Solution & Interoperability Test Lab Application Notes ©2014 Avaya Inc. All Rights Reserved.

Continue to add the following Parameters:

- Name Value
- odstd Communications Portal IP Address
- osrcd Session Manager IP Address

Click on **Commit** once completed.

| AVAYA<br>Aura <sup>®</sup> System Manager 6.3                                                   |                                         |                                                                              | Last Logged on at<br>Help   About   Change Passw           | May<br>ord |
|-------------------------------------------------------------------------------------------------|-----------------------------------------|------------------------------------------------------------------------------|------------------------------------------------------------|------------|
| Home Routing ×                                                                                  |                                         |                                                                              |                                                            |            |
| ▼ Routing ◀                                                                                     | Home / Elements / Routing / Adaptations |                                                                              |                                                            |            |
| Domains<br>Locations                                                                            | Adaptation Details                      |                                                                              | Commit Cancel                                              |            |
| Adaptations<br>SIP Entities<br>Entity Links<br>Time Ranges<br>Routing Policies<br>Dial Patterns |                                         | EngHouse<br>DigitConversionAdapter 💙<br>Name-Value Parameter 💙<br>Add Remove | ]                                                          |            |
| Regular Expressions<br>Defaults                                                                 |                                         | Name     odstd     osrcd Select : All, None                                  | ▲ Value<br>10.10.40.40<br>10.10.40.34<br>▲ Page 2 of 2 ▶ ► |            |
|                                                                                                 | Egress URI Parameters:                  |                                                                              | ]                                                          |            |
|                                                                                                 | Notes:                                  |                                                                              |                                                            |            |

#### 7.5. Configure SIP Entity for Enghouse Interactive Communications Portal

Select **SIP Entities** from the left panel and click on **New** in the main window.

| AVAVA<br>Aura <sup>®</sup> System Manager 6.3 |                        |                                       |                    | La<br>Help   Abou | ast Logged on at January 9, 2014<br>ut   Change Password   <b>Log o</b> |  |
|-----------------------------------------------|------------------------|---------------------------------------|--------------------|-------------------|-------------------------------------------------------------------------|--|
| Home Routing ×                                |                        |                                       |                    |                   |                                                                         |  |
| Routing                                       | I Home                 | e / Elements / Routing / SIP Entities |                    |                   |                                                                         |  |
| Domains                                       | <b>610</b> 0           | Intition                              |                    |                   | F                                                                       |  |
| Locations                                     | Locations SIP Entities |                                       |                    |                   |                                                                         |  |
| Adaptations                                   | New                    | Edit Delete Duplicate More Actions    | •                  |                   |                                                                         |  |
| SIP Entities                                  |                        |                                       |                    |                   |                                                                         |  |
| Entity Links                                  | 8 Ite                  | ms 🧬                                  |                    |                   | Filter: E                                                               |  |
| Time Ranges                                   |                        | Name                                  | FQDN or IP Address | Туре              | Notes                                                                   |  |
| Routing Policies                              |                        | AAMessaging                           | 192.168.50.60      | SIP Trunk         |                                                                         |  |
|                                               |                        | ASCOMDECT1                            | 10.10.40.181       | SIP Trunk         |                                                                         |  |
| Dial Patterns                                 |                        | <u>CM62</u>                           | 192.168.50.13      | CM                |                                                                         |  |
| Regular Expressions                           |                        | CM63VMPG                              | 10.10.40.31        | CM                |                                                                         |  |
| Defaults                                      |                        | CS1KPG1                               | 10.10.40.111       | SIP Trunk         |                                                                         |  |
|                                               |                        | CS1KPG2                               | 192.168.50.99      | SIP Trunk         |                                                                         |  |
|                                               |                        | SM63vmpg                              | 10.10.40.34        | Session Manager   |                                                                         |  |
|                                               | Selec                  | t : All, None                         |                    |                   |                                                                         |  |

Enter a suitable **Name** and ensure that the **Adaptation** that was created in **Section 7.4** is used. Enter the **Location** that was configured in **Section 7.3** and the correct **Time Zone**.

| Αναγα                                |                                               |                         |                  | He            | Last Logged on at May<br>21p   About   Change Password |
|--------------------------------------|-----------------------------------------------|-------------------------|------------------|---------------|--------------------------------------------------------|
| Aura <sup>®</sup> System Manager 6.3 |                                               |                         |                  |               |                                                        |
| Home Routing ×                       |                                               |                         |                  |               |                                                        |
| ▼ Routing                            | <ul> <li>Home / Elements / Routing</li> </ul> | / SIP Entities          |                  |               |                                                        |
| Domains                              |                                               |                         |                  |               |                                                        |
| Locations                            | SIP Entity Details                            |                         |                  | Commit Cancel |                                                        |
| Adaptations                          | General                                       |                         |                  |               |                                                        |
| SIP Entities                         |                                               | * Name:                 | EnghouseCP       |               |                                                        |
| Entity Links                         |                                               | * FQDN or IP Address:   | 10.10.40.40      |               |                                                        |
| Time Ranges                          |                                               | Туре:                   | SIP Trunk        |               |                                                        |
| Routing Policies                     |                                               | Notes:                  |                  |               |                                                        |
| Dial Patterns                        |                                               |                         |                  |               |                                                        |
| Regular Expressions                  |                                               | Adaptation:             | EngHouse 💌       |               |                                                        |
| Defaults                             |                                               | Location:               | DevConnectPG63 💌 |               |                                                        |
|                                      |                                               | Time Zone:              | Europe/Dublin    | 2             |                                                        |
|                                      | * SIP                                         | Timer B/F (in seconds): | 4                |               |                                                        |
|                                      |                                               | Credential name:        |                  |               |                                                        |
|                                      |                                               | Call Detail Recording:  | egress 💌         |               |                                                        |

#### 7.6. Configure Entity Link for Enghouse Interactive Communications Portal

Select Entity Link from the left panel and click on New in the main window.

| Aura <sup>®</sup> System Manager 6.3 |                                         |              |          |      |              | н               | ielp   Ab | Last Logged on at<br>out   Change Pa | January 9, 2014<br>ssword   <b>Log</b> | 4 10:33 /<br>off adm |
|--------------------------------------|-----------------------------------------|--------------|----------|------|--------------|-----------------|-----------|--------------------------------------|----------------------------------------|----------------------|
| Home Routing *                       |                                         |              |          |      |              |                 |           |                                      |                                        |                      |
| ▼ Routing 4                          | Home / Elements / Routing / Entity Link | (5           |          |      |              |                 |           |                                      |                                        |                      |
| Domains                              | Entity Links                            |              |          |      |              |                 |           |                                      |                                        | Help ?               |
| Locations                            |                                         |              |          |      |              |                 |           |                                      |                                        |                      |
| Adaptations                          | New Edit Delete Duplicate Mor           | e Actions 💌  |          |      |              |                 |           |                                      |                                        |                      |
| SIP Entities                         |                                         |              |          |      |              |                 |           |                                      |                                        |                      |
| Entity Links                         | 7 Items 🍣                               |              |          |      |              |                 |           |                                      | Filter:                                | Enable               |
| Time Ranges                          | Name                                    | SIP Entity 1 | Protocol | Port | SIP Entity 2 | DNS<br>Override | Port      | Connection<br>Policy                 | Deny New<br>Service                    | Notes                |
| Routing Policies                     | AAMessaging                             | SM63vmpg     | TCP      | 5060 | AAMessaging  |                 | 5060      | trusted                              |                                        |                      |
| Dial Patterns                        | ASCOMDECT1                              | SM63vmpg     | TCP      | 5060 | ASCOMDECT1   |                 | 5060      | trusted                              |                                        |                      |
| Regular Expressions                  | SM63vmpg CM62 5061 TLS                  | SM63vmpg     | TLS      | 5061 | CM62         |                 | 5061      | trusted                              |                                        |                      |
| Defaults                             | SM63vmpg CM63VMPG 5060 TC               | P SM63vmpg   | TCP      | 5060 | CM63VMPG     |                 | 5060      | trusted                              |                                        |                      |

Select the correct **SIP Entity** that was created in **Section 7.5** and ensure that **TCP** is used as the **Protocol**. Note the **Port** is set to **5060**.

| AVAVA<br>Aura <sup>®</sup> System Manager 6.3 |                                                                              | Last Logged on at May 1, 2014 2:25 PM<br>Help   About   Change Password   <b>Log off admin</b> |
|-----------------------------------------------|------------------------------------------------------------------------------|------------------------------------------------------------------------------------------------|
| Home Routing ×                                |                                                                              |                                                                                                |
| ▼ Routing                                     | Home / Elements / Routing / Entity Links                                     |                                                                                                |
| Domains                                       | Entity Links                                                                 | [Commit] [Cancel]                                                                              |
| Locations                                     |                                                                              | Commit Cancel                                                                                  |
| Adaptations                                   |                                                                              |                                                                                                |
| SIP Entities                                  |                                                                              |                                                                                                |
| Entity Links                                  | 1 Item 🍣                                                                     | Filter: Enable                                                                                 |
| Time Ranges                                   | Name         SIP Entity 1         Protocol         Port         SIP Entity 1 | Entity 2 DNS<br>Override Port Connection Deny<br>Policy Service Notes                          |
| Routing Policies Dial Patterns                | *SM63vmpg_Enghous * SM63vmpg V TCP V * 5060 * En                             | nghouseCP 💌 🗌 * 5060 trusted 💌                                                                 |
|                                               |                                                                              |                                                                                                |
| Regular Expressions                           | Select : All, None                                                           |                                                                                                |
| Defaults                                      |                                                                              |                                                                                                |

#### 7.7. Configure Routing Policy for Enghouse Interactive Communications Portal

Select **Routing Policies** from the left panel and click on **New** in the main window.

| AVAVA<br>Aura <sup>®</sup> System Manager 6.3 |                     |                                |                |         | ر<br>Help   Abc | Last Logged on at January 9, 2014<br>Dut   Change Password   <b>Log of</b> |
|-----------------------------------------------|---------------------|--------------------------------|----------------|---------|-----------------|----------------------------------------------------------------------------|
| Home Routing ×                                |                     |                                |                |         |                 |                                                                            |
| ▼ Routing                                     | Home                | / Elements / Routing / Routing | g Policies     |         |                 |                                                                            |
| Domains<br>Locations<br>Adaptations           | <b>Routi</b><br>New | ng Policies                    | More Actions 🔹 |         |                 | ٢                                                                          |
| SIP Entities                                  |                     | -                              |                |         |                 |                                                                            |
| Entity Links                                  |                     | ns ಿ                           |                |         |                 | Filter: E                                                                  |
| Time Ranges                                   |                     | Name                           |                | Retries | Destination     | Notes                                                                      |
| Routing Policies                              |                     | ToCM62                         |                | 0       | CM62            |                                                                            |
| Dial Patt Routing Policies                    |                     | ToCM63VMPG                     |                | 0       | CM63VMPG        |                                                                            |
| Regular Expressions                           |                     | ToCS1KPG1                      |                | 0       | CS1KPG1         |                                                                            |
| Defaults                                      |                     | ToCS1KPG2                      |                | 0       | CS1KPG2         |                                                                            |
|                                               | Selec               | t : All, None                  |                |         |                 |                                                                            |

Enter a suitable **Name** and click on **Select** highlighted in order to associate this routing policy with a SIP Entity.

| AVAYA<br>Aura <sup>®</sup> System Manager 6.3 |                                     |                     | Help (        | Last Logged<br>About   Change P | d on at May 1, 2014 2:25 PM<br>Password   <b>Log off admin</b> |
|-----------------------------------------------|-------------------------------------|---------------------|---------------|---------------------------------|----------------------------------------------------------------|
| Home Routing *                                |                                     |                     |               |                                 |                                                                |
| ▼ Routing                                     | Home / Elements / Routing / Routing | Policies            |               |                                 |                                                                |
| Domains<br>Locations                          | Routing Policy Details              |                     | Commit Cancel |                                 | Help ?                                                         |
| Adaptations                                   | General                             |                     |               |                                 |                                                                |
| SIP Entities                                  |                                     | * Name: To Enghouse |               |                                 |                                                                |
| Entity Links                                  |                                     | Disabled:           |               |                                 |                                                                |
| Time Ranges                                   |                                     |                     |               |                                 |                                                                |
| Routing Policies                              |                                     | * Retries: 0        | 1             |                                 |                                                                |
| Dial Patterns                                 |                                     | Notes:              | e             |                                 |                                                                |
| Regular Expressions                           |                                     |                     |               |                                 |                                                                |
| Defaults                                      | SIP Entity as Destination           |                     |               |                                 |                                                                |
|                                               | Select                              |                     |               |                                 |                                                                |
|                                               | Name                                | FQDN or IP Address  |               | Туре                            | Notes                                                          |
|                                               |                                     |                     |               |                                 |                                                                |

Select the **EnghouseCP** SIP Entity created in **Section 7.5** and click on **Commit** when done (not shown).

| System Manager 6.3  |             |                                |                                              | Help   About   Cl      | at Logged on at May 1, 2014 2::<br>hange Password   <b>Log off a</b> |
|---------------------|-------------|--------------------------------|----------------------------------------------|------------------------|----------------------------------------------------------------------|
| ne Routing ×        |             |                                |                                              |                        |                                                                      |
| touting •           | Home        | e / Elements / Routing / R     | touting Policies                             |                        |                                                                      |
| Domains             |             |                                |                                              |                        | Help                                                                 |
| Locations           | SIP F       | Entities                       |                                              | Select Cancel          |                                                                      |
| Adaptations         |             |                                |                                              |                        |                                                                      |
| SIP Entities        |             |                                |                                              |                        |                                                                      |
| Entity Links        | SIP         | Entities                       |                                              |                        |                                                                      |
|                     | 11 It       | ems 🖓                          |                                              |                        | Filter: Enab                                                         |
| Time Ranges         |             | Name                           | FQDN or IP Address                           | Туре                   | Notes                                                                |
| Routing Policies    | 0           | AAMessaging                    | 192.168.50.60                                | SIP Trunk              |                                                                      |
| Dial Patterns       | 0           | AastraBS1                      | 10.10.40.75                                  | SIP Trunk              |                                                                      |
| Regular Expressions | 0           | AastraBS2                      | 10.10.40.76                                  | SIP Trunk              |                                                                      |
|                     | 0           | ASCOMDECT1                     | 10.10.40.181                                 | SIP Trunk              |                                                                      |
|                     |             |                                | 192.168.50.13                                | CM                     |                                                                      |
| Defaults            | Õ           | CM62                           |                                              |                        |                                                                      |
|                     | -           | CM62<br>CM63VMPG               | 10.10.40.31                                  | СМ                     |                                                                      |
|                     | 0           |                                |                                              | CM<br>SIP Trunk        |                                                                      |
|                     | 0           | CM63VMPG                       | 10.10.40.31                                  |                        |                                                                      |
|                     | 0<br>0<br>0 | CM63VMPG<br>CS1KPG1            | 10.10.40.31<br>10.10.40.111                  | SIP Trunk              |                                                                      |
|                     | 0<br>0<br>0 | CM63VMPG<br>CS1KPG1<br>CS1KPG2 | 10.10.40.31<br>10.10.40.111<br>192.168.50.99 | SIP Trunk<br>SIP Trunk |                                                                      |

#### 7.8. Configure Dial Pattern for Enghouse Interactive Communications Portal

In order to route calls to the Communications Portal a dial pattern is created pointing to the SIP Entity. Select **Dial Patterns** from the left panel and click on **New** in the main window.

| AVAVA<br>Aura <sup>®</sup> System Manager 6.3 |        |               |         |        |                     |                |                    | Last Logged<br>Help   About   Chan <u>c</u> | on at January 9, 2014<br>Je Password   <b>Log (</b> |
|-----------------------------------------------|--------|---------------|---------|--------|---------------------|----------------|--------------------|---------------------------------------------|-----------------------------------------------------|
| Home Routing *                                |        |               |         |        |                     |                |                    |                                             |                                                     |
| ▼ Routing                                     | Home   | e / Elemen    | its / R | outing | / Dial Patterns     |                |                    |                                             |                                                     |
| Domains                                       | Dial I | Patterns      |         |        |                     |                |                    |                                             |                                                     |
| Locations                                     |        |               |         |        |                     |                |                    |                                             |                                                     |
| Adaptations                                   | New    | Edit          | Delete  | Dup    | licate More Actions |                |                    |                                             |                                                     |
| SIP Entities                                  |        |               |         |        |                     |                |                    |                                             |                                                     |
| Entity Links                                  |        | ms 🍣          | _       | _      |                     |                |                    |                                             | Filter: I                                           |
| Time Ranges                                   |        | Pattern       | Min     | Max    | Emergency Call      | Emergency Type | Emergency Priority | SIP Domain                                  | Notes                                               |
| Routing Policies                              |        | <u>10</u>     | 4       | 4      |                     |                |                    | devconnect.local                            |                                                     |
| Dial Patterns                                 |        | <u>2</u>      | 4       | 4      |                     |                |                    | devconnect.local                            | CM63                                                |
| Regular Expressions                           |        | <u>30</u>     | 4       | 4      |                     |                |                    | -ALL-                                       | CS1KPG1                                             |
| Defaults                                      |        | 5999          | 4       | 5      |                     |                |                    | -ALL-                                       | AURA_Messaging                                      |
|                                               |        | <u>70</u>     | 4       | 4      |                     |                |                    | devconnect.local                            | CS1KPG1                                             |
|                                               | Selec  | t : All, None | е       |        |                     |                |                    |                                             |                                                     |

Enter the number to be routed noting this will be the same number outlined in Section 5.3.2. Note the SIP Domain is that configured in Section 7.2. Click on Add to select originating location and routing policy (see second screen below).

| Aura <sup>®</sup> System Manager 6.3 |                                    |                             |                        |      | Last<br>Help   About   Ch | Logged on at May 1, 2014 2:25 PM<br>ange Password   <b>Log off admin</b> |
|--------------------------------------|------------------------------------|-----------------------------|------------------------|------|---------------------------|--------------------------------------------------------------------------|
| Home Routing *                       |                                    |                             |                        |      |                           |                                                                          |
| ▼ Routing                            | Home / Elements / Routing / Dial P | atterns                     |                        |      |                           |                                                                          |
| Domains                              |                                    |                             |                        |      |                           | Help ?                                                                   |
| Locations                            | Dial Pattern Details               |                             |                        | Com  | mit Cancel                |                                                                          |
| Adaptations                          | General                            |                             |                        |      |                           |                                                                          |
| SIP Entities                         |                                    | * Pattern: 43               |                        |      |                           |                                                                          |
| Entity Links                         |                                    | * Min: 4                    |                        |      |                           |                                                                          |
| Time Ranges                          |                                    | * Max: 4                    |                        |      |                           |                                                                          |
| Routing Policies                     |                                    |                             |                        |      |                           |                                                                          |
| Dial Patterns                        |                                    | Emergency Call: 🔲           |                        |      |                           |                                                                          |
| Regular Expressions                  |                                    | rgency Priority: 1          |                        |      |                           |                                                                          |
| Defaults                             | E                                  | mergency Type:              |                        |      |                           |                                                                          |
|                                      |                                    | SIP Domain: dev             | connect.local 💌        |      |                           |                                                                          |
|                                      |                                    | Notes: To                   | Enghouse CP            |      |                           |                                                                          |
|                                      |                                    |                             |                        |      |                           |                                                                          |
|                                      | Originating Locations and Ro       | uting Policies              |                        |      |                           |                                                                          |
|                                      | Add Remove                         |                             |                        |      |                           |                                                                          |
|                                      | 1 Item ಿ                           |                             |                        |      |                           | Filter: Enable                                                           |
|                                      |                                    | riginating Location<br>otes | Routing Policy<br>Name | Rank | bisabled Routing Policy   | Routing Policy<br>Notes                                                  |

Tick on the **Originating Location** as shown below and select the **Enghouse** Routing Policy. Click on **Select** once complete (not shown).

| SIP Entities<br>Entity Links<br>Time Ranges | Originating Location | to All Originating Locations |             |                |
|---------------------------------------------|----------------------|------------------------------|-------------|----------------|
| Routing Policies                            | 1 Item ಿ             |                              |             | Filter: Enable |
| Dial Patterns                               | ✓ Name               |                              |             | Notes          |
| Regular Expressions                         | DevConnectPG63       |                              |             |                |
| Defaults                                    | Select : All, None   |                              |             |                |
|                                             | Routing Policies     |                              |             | Filter: Enable |
|                                             | Name                 | Disabled                     | Destination | Notes          |
|                                             | ToAAMessaging        |                              | AAMessaging |                |
|                                             | ToCM62               |                              | CM62        |                |
|                                             | ToCM63VMPG           |                              | CM63VMPG    |                |
|                                             | ToCS1KPG1            |                              | CS1KPG1     |                |
|                                             | ToCS1KPG2            |                              | CS1KPG2     |                |
|                                             | To Enghouse          |                              | EnghouseCP  |                |
|                                             | To IPOR9             |                              | IPOfficeR9  |                |
|                                             | Select : All, None   |                              |             |                |

| ▼ Routing           | Home / Elements / Routing / Dial Patterns                                                                                                    |    |
|---------------------|----------------------------------------------------------------------------------------------------|----|
| Domains             | Help                                                                                                    | ?  |
| Locations           | Dial Pattern Details Commit Cancel                                                                                                    |    |
| Adaptations         | General                                                                                                    |    |
| SIP Entities        | * Pattern: 43                                                                                                    |    |
| Entity Links        | * Min: 4                                                                                                    |    |
| Time Ranges         |                                                                                                    |    |
| Routing Policies    | * Max: 4                                                                                                    |    |
| Dial Patterns       | Emergency Call:                                                                                                    |    |
| Regular Expressions | Emergency Priority: 1                                                                                                    |    |
| Defaults            | Emergency Type:                                                                                                    |    |
|                     | SIP Domain: devconnect.local 💌                                                                                                    |    |
|                     | Notes: To Enghouse CP                                                                                                    |    |
|                     |                                                                                                    |    |
|                     | Originating Locations and Routing Policies                                                                                                    |    |
|                     | Add Remove                                                                                                    |    |
|                     | 1 Item 🤣 Filter: Enabl                                                                                                    | le |
|                     | Originating Location Name         Originating Location<br>Notes         Routing Policy<br>Name         Rank         Routing Policy<br>Disabled         Routing Policy<br>Destination         Routing Policy<br>Notes |    |
|                     | DevConnectPG63 To Enghouse 0 EnghouseCP                                                                                                    |    |
|                     | Select : All, None                                                                                                    |    |

With the new Routing Policy in place, click on **Commit** as shown below.

## 7.9. Configure SIP Entity for Avaya Communication Server 1000E

Select **SIP Entities** from the left panel and click on **New** in the main window.

| AVAVA<br>Aura <sup>®</sup> System Manager 6.3 |                               |                    | Help           | Last Logged on at January 9,<br>  About   Change Password | ), 20:<br><b>Log</b> |
|-----------------------------------------------|-------------------------------|--------------------|----------------|-----------------------------------------------------------|----------------------|
| Home Routing ×                                |                               |                    |                |                                                           |                      |
| Routing                                       | Home / Elements / Routing / S | IP Entities        |                |                                                           |                      |
| Domains                                       | SIP Entities                  |                    |                |                                                           |                      |
| Locations<br>Adaptations                      | New Edit Delete Duplicat      | e More Actions 💌   |                |                                                           |                      |
| SIP Entities                                  |                               |                    |                |                                                           |                      |
| Entity Links                                  | 8 Items 💝                     |                    |                | Fi                                                        | Filte                |
| Time Ranges                                   | Name                          | FQDN or IP Address | Туре           | Notes                                                     |                      |
| -<br>Routing Policies                         | <u>AAMessaging</u>            | 192.168.50.60      | SIP Trunk      |                                                           |                      |
|                                               | ASCOMDECT1                    | 10.10.40.181       | SIP Trunk      |                                                           |                      |
| Dial Patterns                                 | CM62                          | 192.168.50.13      | CM             |                                                           |                      |
| Regular Expressions                           | CM63VMPG                      | 10.10.40.31        | CM             |                                                           |                      |
| Defaults                                      | CS1KPG1                       | 10.10.40.111       | SIP Trunk      |                                                           |                      |
|                                               | CS1KPG2                       | 192.168.50.99      | SIP Trunk      |                                                           |                      |
|                                               | SM63∨mpg                      | 10.10.40.34        | Session Manage | r                                                         |                      |
|                                               | Select : All, None            |                    |                |                                                           |                      |

Enter a suitable **Name** and ensure the **Location** that was configured in **Section 7.2** and the correct **Time Zone** is entered.

| AVAVA<br>Aura <sup>®</sup> System Manager 6.3 |                           | Last Logged on al<br>Help   About   Change |
|-----------------------------------------------|---------------------------|--------------------------------------------|
| Home Routing ×                                |                           |                                            |
| Routing Home / Elements / Routing             | g / SIP Entities          |                                            |
| Domains                                       |                           |                                            |
| Locations SIP Entity Details                  |                           | Commit Cancel                              |
| Adaptations General                           |                           |                                            |
| SIP Entities                                  | * Name:                   | CS1KPG1                                    |
| Entity Links                                  | * FQDN or IP Address:     | 10.10.40.111                               |
| Time Ranges                                   | Туре:                     | SIP Trunk                                  |
| Routing Policies                              | Notes:                    |                                            |
| Dial Patterns                                 |                           |                                            |
| Regular Expressions                           | Adaptation:               |                                            |
| Defaults                                      | Location:                 | DevConnectPG63 💌                           |
|                                               | Time Zone:                | Europe/Dublin                              |
| * SIF                                         | P Timer B/F (in seconds): | 4                                          |
|                                               | Credential name:          |                                            |
|                                               | Call Detail Recording:    | egress 💌                                   |
|                                               |                           |                                            |

## 7.10. Configure Entity Link for Avaya Communication Server 1000E

Select **Entity Link** from the left panel and click on **New** in the main window.

| AVAVA<br>Aura <sup>®</sup> System Manager 6.3 |                                                      |              |          |      |              | н               | ielp   Ab | Last Logged on at<br>out   Change Pa | : January 9, 2014<br>ssword   <b>Log</b> ( | 4 10:33 /<br>off adm |
|-----------------------------------------------|------------------------------------------------------|--------------|----------|------|--------------|-----------------|-----------|--------------------------------------|--------------------------------------------|----------------------|
| Home Routing *                                |                                                      |              |          |      |              |                 |           |                                      |                                            |                      |
| ▼ Routing 4                                   | Home / Elements / Routing / Entity Li                | nks          |          |      |              |                 |           |                                      |                                            |                      |
| Domains                                       | Entity Links                                         |              |          |      |              |                 |           |                                      |                                            | Help ?               |
| Locations                                     |                                                      |              |          |      |              |                 |           |                                      |                                            |                      |
| Adaptations                                   | Adaptations New Edit Delete Duplicate More Actions • |              |          |      |              |                 |           |                                      |                                            |                      |
| SIP Entities                                  |                                                      |              |          |      |              |                 |           |                                      |                                            |                      |
| Entity Links                                  | 7 Items 🍣                                            |              |          |      |              |                 |           |                                      |                                            | Enable               |
| Time Ranges                                   | Name                                                 | SIP Entity 1 | Protocol | Port | SIP Entity 2 | DNS<br>Override | Port      | Connection<br>Policy                 | Deny New<br>Service                        | Notes                |
| Routing Policies                              | AAMessaging                                          | SM63vmpg     | TCP      | 5060 | AAMessaging  |                 | 5060      | trusted                              |                                            |                      |
| Dial Patterns                                 | ASCOMDECT1                                           | SM63vmpg     | ТСР      | 5060 | ASCOMDECT1   |                 | 5060      | trusted                              |                                            |                      |
| Regular Expressions                           | SM63vmpg CM62 5061 TLS                               | SM63vmpg     | TLS      | 5061 | CM62         |                 | 5061      | trusted                              |                                            |                      |
| Defaults                                      | SM63vmpg CM63VMPG 5060 T                             | CP SM63vmpg  | ТСР      | 5060 | CM63VMPG     |                 | 5060      | trusted                              |                                            |                      |

Select the correct **Sip Entity** that was created in **Section 7.9** and ensure that **TCP** is used as the **Protocol**. Note the **Port** is **5060**. Note the same **Port** and **Protocol** are configured in **Section 6**.

| Aura <sup>®</sup> System Manager 6.3 |        |                        |                  |          |        |              |   |                 | F         | Last L<br>Ielp   Abou | ogged<br>It   Ch | on at Dec<br>ange Pa: | ember 1<br>ssword | 3, 2013 12:52 PI<br>  <b>Log off admi</b> |
|--------------------------------------|--------|------------------------|------------------|----------|--------|--------------|---|-----------------|-----------|-----------------------|------------------|-----------------------|-------------------|-------------------------------------------|
| Home Routing *                       |        |                        |                  |          |        |              |   |                 |           |                       |                  |                       |                   |                                           |
| ▼ Routing                            | Home   | e / Elements / Routing | / Entity Links   |          |        |              |   |                 |           |                       |                  |                       |                   |                                           |
| Domains                              |        |                        |                  |          |        |              |   |                 |           |                       |                  |                       |                   | Help ?                                    |
| Locations                            | Entity | y Links                |                  |          |        |              |   | Comm            | it Cancel |                       |                  |                       |                   |                                           |
| Adaptations                          |        |                        |                  |          |        |              |   |                 |           |                       |                  |                       |                   |                                           |
| SIP Entities                         | 1.750  | m   🍣                  |                  |          |        |              |   |                 |           |                       |                  |                       |                   | Filter: Enable                            |
| Entity Links                         | Tite   | ···· 😴                 |                  |          |        |              |   |                 |           |                       |                  | Deny                  |                   | Filter: Enable                            |
| Time Ranges                          |        | Name                   | SIP Entity 1     | Protocol | Port   | SIP Entity 2 |   | DNS<br>Override | Port      | Connect<br>Polic      |                  |                       | Notes             |                                           |
| Routing Policies                     |        | * SM63vmpg_CS1KPG      | * SM63vmpg 💌     | TCP 💌    | * 5060 | * CS1KPG1    | ~ |                 | * 5060    | trusted               | ~                |                       |                   |                                           |
| Dial Patterns                        | <      | onoonnpg_corn o        | on out they want |          |        | 001001       |   |                 |           |                       |                  |                       |                   | >                                         |
| Regular Expressions                  | Selec  | t : All, None          |                  |          |        |              |   |                 |           |                       |                  |                       |                   |                                           |
| Defaults                             |        |                        |                  |          |        |              | _ |                 |           |                       | _                |                       |                   |                                           |
|                                      |        |                        |                  |          |        |              |   |                 |           |                       |                  |                       |                   |                                           |
|                                      |        |                        |                  |          |        |              |   | Comm            | it Cancel |                       |                  |                       |                   |                                           |

#### 7.11. Configure Routing Policy for Avaya Communication Server 1000E

Select **Routing Policies** from the left panel and click on **New** in the main window.

| AVAVA<br>Aura <sup>®</sup> System Manager 6.3 |                     |                                      |                |         | La<br>Help   Abou | ast Logged on at January 9, 2014<br>ut   Change Password   <b>Log o</b> l |
|-----------------------------------------------|---------------------|--------------------------------------|----------------|---------|-------------------|---------------------------------------------------------------------------|
| Home Routing ×                                |                     |                                      |                |         |                   |                                                                           |
| ▼ Routing                                     | Home                | / Elements / Routing / Routin        | g Policies     |         |                   |                                                                           |
| Domains<br>Locations<br>Adaptations           | <b>Routi</b><br>New | ng Policies<br>Edit Delete Duplicate | More Actions 🔹 |         |                   | ł                                                                         |
| SIP Entities                                  |                     | -                                    |                |         |                   |                                                                           |
| Entity Links                                  |                     | ns 💝                                 |                |         |                   | Filter: E                                                                 |
| Time Ranges                                   |                     | Name                                 | Disabled       | Retries | Destination       | Notes                                                                     |
| Routing Policies                              |                     | ToCM62                               |                | 0       | CM62              |                                                                           |
| Dial Patt                                     |                     | ToCM63VMPG                           |                | 0       | CM63VMPG          |                                                                           |
| Regular Expressions                           |                     | ToCS1KPG1                            |                | 0       | CS1KPG1           |                                                                           |
| Defaults                                      |                     | ToCS1KPG2                            |                | 0       | CS1KPG2           |                                                                           |
|                                               | Selec               | t : All, None                        |                |         |                   |                                                                           |

Enter a suitable **Name** and click on **Select** highlighted in order to associate this routing policy with a SIP Entity. Select the **CS1000E** SIP Entity created in **Section 7.9** (not shown) and click on **Commit** when done.

| AVAYA                                |                                       |                    | Liele         | Last Logged on at | December 13, 2013 12:52 Pl<br>Password   <b>Log off admi</b> l |
|--------------------------------------|---------------------------------------|--------------------|---------------|-------------------|----------------------------------------------------------------|
| Aura <sup>®</sup> System Manager 6.3 |                                       |                    | нер           | About   Change    | Password   Log on admin                                        |
| Home Routing *                       |                                       |                    |               |                   |                                                                |
| ▼ Routing 4                          | Home / Elements / Routing / Routing F | Policies           |               |                   |                                                                |
| Domains<br>Locations                 | Routing Policy Details                |                    | Commit Cancel |                   | Help ?                                                         |
| Adaptations                          | General                               |                    |               |                   |                                                                |
| SIP Entities                         |                                       | * Name: ToCS1KPG1  |               |                   |                                                                |
| Entity Links                         |                                       | Disabled:          | 1             |                   |                                                                |
| Time Ranges                          |                                       |                    |               |                   |                                                                |
| Routing Policies                     |                                       | * Retries: 0       |               |                   |                                                                |
| Dial Patterns                        |                                       | Notes:             |               |                   |                                                                |
| Regular Expressions                  |                                       |                    |               |                   |                                                                |
| Defaults                             | SIP Entity as Destination             |                    |               |                   |                                                                |
|                                      | Select                                |                    |               |                   |                                                                |
|                                      | Name                                  | FQDN or IP Address |               | Туре              | Notes                                                          |
|                                      | CS1KPG1                               | 10.10.40.111       |               | SIP Trunk         |                                                                |
|                                      |                                       |                    |               |                   |                                                                |

## 7.12. Configure Dial Pattern for Avaya Communication Server 1000E

In order to route calls to the CS1000E a dial pattern is created pointing to the SIP Entity. Select **Dial Patterns** from the left panel and click on **New** in the main window.

| Avra <sup>®</sup> System Manager 6.3 |        |               |          |        |                       |                |                    | Last Logged<br>Help   About   Chang | on at January 9, 2014<br>e Password   <b>Log (</b> |
|--------------------------------------|--------|---------------|----------|--------|-----------------------|----------------|--------------------|-------------------------------------|----------------------------------------------------|
| Home Routing ×                       |        |               |          |        |                       |                |                    |                                     |                                                    |
| ▼ Routing                            | Home   | / Elemen      | its / Re | outing | / Dial Patterns       |                |                    |                                     |                                                    |
| Domains<br>Locations                 | Dial I | Patterns      |          |        |                       |                |                    |                                     |                                                    |
| Adaptations                          | New    | Edit          | Delete   | Dupl   | licate More Actions 🝷 | )              |                    |                                     |                                                    |
| SIP Entities                         |        |               |          |        |                       |                |                    |                                     |                                                    |
| Entity Links                         |        | ms 🍣          |          | _      |                       | 1              |                    |                                     | Filter: I                                          |
| Time Ranges                          |        | Pattern       | Min      | Max    | Emergency Call        | Emergency Type | Emergency Priority | SIP Domain                          | Notes                                              |
| Routing Policies                     |        | <u>10</u>     | 4        | 4      |                       |                |                    | devconnect.local                    |                                                    |
| Dial Patterns                        |        | 2             | 4        | 4      |                       |                |                    | devconnect.local                    | CM63                                               |
| Regular Expressions                  |        | <u>30</u>     | 4        | 4      |                       |                |                    | -ALL-                               | CS1KPG1                                            |
| Defaults                             |        | 5999          | 4        | 5      |                       |                |                    | -ALL-                               | AURA_Messaging                                     |
|                                      |        | <u>70</u>     | 4        | 4      |                       |                |                    | devconnect.local                    | CS1KPG1                                            |
|                                      | Selec  | t : All, None | e        |        |                       |                |                    |                                     |                                                    |

Enter the number to be routed noting this will be extension numbers of the CS1000E deskphones, in this case **30**xx. Note the **SIP Domain** is that configured in **Section 7.2**. Click on **Add** to select the originating location and routing policy.

| Home Routing *      |                             |                          |                    |        |                                              |                |
|---------------------|-----------------------------|--------------------------|--------------------|--------|----------------------------------------------|----------------|
| ▼ Routing           | Home / Elements / Routing / | Dial Patterns            |                    |        |                                              |                |
| Domains             |                             |                          |                    |        |                                              | Help ?         |
| Locations           | Dial Pattern Details        |                          |                    | Commit | Cancel                                       |                |
| Adaptations         | General                     |                          |                    |        |                                              |                |
| SIP Entities        |                             | * Pattern: 3             | 30                 |        |                                              |                |
| Entity Links        |                             | * Min: 4                 |                    |        |                                              |                |
| Time Ranges         |                             | * Max: 4                 |                    |        |                                              |                |
| Routing Policies    |                             |                          |                    |        |                                              |                |
| Dial Patterns       |                             | Emergency Call:          |                    |        |                                              |                |
| Regular Expressions |                             | Emergency Priority: 1    | 1                  |        |                                              |                |
| Defaults            |                             | Emergency Type:          |                    |        |                                              |                |
|                     |                             | SIP Domain:              | devconnect.local 💌 |        |                                              |                |
|                     |                             | Notes: 0                 | CS1KPG1            |        |                                              |                |
|                     |                             |                          |                    |        |                                              |                |
|                     | Originating Locations a     | nd Routing Policies      |                    |        |                                              |                |
|                     | Add Remove                  |                          |                    |        |                                              |                |
|                     | 1 Item 🖓                    |                          |                    |        |                                              | Filter: Enable |
|                     | Originating Location Na     | me▲ Originating Location | n Routing Policy   |        | g Policy Routing Policy<br>abled Destination | Routing Policy |

Tick on the **Originating Location** as shown below and select the **CS1000E** Routing Policy as configured in **Section 7.11**. Click on **Select** once complete.

| Domains             |                                              |                       |               |                |
|---------------------|----------------------------------------------|-----------------------|---------------|----------------|
|                     | Originating Location                         |                       | Select Cancel |                |
|                     |                                              |                       |               |                |
| Adaptations         |                                              |                       |               |                |
| SIP Entities        | Originating Location                         |                       |               |                |
| Entity Links        | Apply The Selected Routing Policies to All 0 | Ovigination Logations |               |                |
| Time Ranges         | Apply the Selected Routing Policies to All   | originating Locations |               |                |
| Routing Policies    | 1 Item                                       |                       |               | Filter: Enable |
| Dial Patterns       | Name                                         |                       |               | Notes          |
| Regular Expressions | ✓ DevConnectPG63                             |                       |               |                |
| Defaults            | Select : All, None                           |                       |               |                |
|                     |                                              |                       |               |                |
|                     | Deutine Delisies                             |                       |               |                |
|                     | Routing Policies                             |                       |               |                |
|                     | 6 Items 😂                                    |                       |               | Filter: Enable |
|                     | Name                                         | Disabled              | Destination   | Notes          |
|                     | ToCS1KPG1                                    |                       | CS1KPG1       |                |
|                     | ToAAMessaging                                |                       | AAMessaging   |                |
|                     | ToCM62                                       |                       | CM62          |                |

## 8. Configure Enghouse Interactive Communications Portal 9.0

The Telephony module of Communications Portal which provides the connection to Session Manager is provided by a Dialogic Boards Driver. This driver completely caters to the telephony module of this solution. To configure the Dialogic Boards Driver open the **CP Console 9.0** by double clicking on the shortcut as shown below.

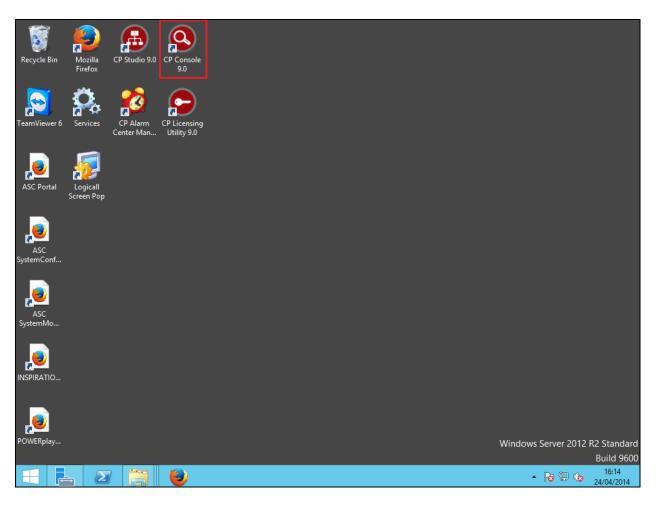

In the left window, navigate to Servers $\rightarrow$ [Server Name] $\rightarrow$ Engine Settings $\rightarrow$ Drivers $\rightarrow$ Dialogic boards Driver.

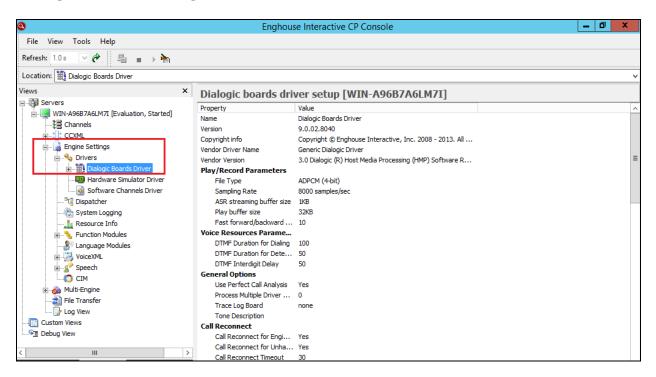

In the main window scroll down to **HMP Startup Options**, ensure that **Auto SIP OPTIONS** is set to **Yes**. **SIP Transport Protocol** is set to **User Defined** and **TCP** is **enabled**, also note the **Default Transport** is set to **TCP**.

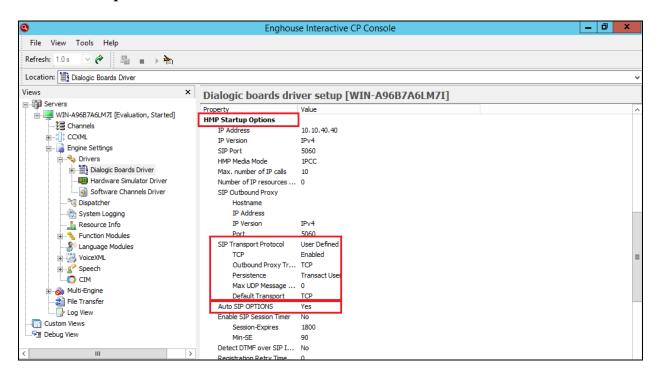

PG; Reviewed: SPOC 7/15/2014 Solution & Interoperability Test Lab Application Notes ©2014 Avaya Inc. All Rights Reserved. 32 of 48 EnghseCP9CS1K76

| 8                                     |        |              | Enghou         | ise Interactive | e CP Console | :        |         |          |      | _          | d x        |
|---------------------------------------|--------|--------------|----------------|-----------------|--------------|----------|---------|----------|------|------------|------------|
| File View Tools Help                  |        |              |                |                 |              |          |         |          |      |            |            |
| Refresh: 1.0 s 🗸 🍘                    |        |              |                |                 |              |          |         |          |      |            |            |
| Location: 🛒 Boards                    |        |              |                |                 |              |          |         |          |      |            | ~          |
| Views                                 | ×      | Dialo        | ogic Boards [W | /IN-A96B7       | A6LM7I]      |          |         |          |      |            |            |
| Servers                               | ^      | Board        | Model          | Type            | Trunk        | Protocol | Enabled | Channels | DSPs | Free rscs. | Serial no. |
| wIN-A96B7A6LM7I [Evaluation, Started] |        | 1            | DM3 Voice      | Voice           | -            | -        | Yes     | 4        | -    | · •        | LK016240   |
|                                       |        | <b>12</b> 2  | DM3 Voice      | Voice           | -            | -        | Yes     | 4        | -    | -          | LK016240   |
| taria ccxml                           |        | <b>12</b> 3  | DM3 Voice      | Voice           | -            | -        | Yes     | 2        | -    | -          | LK016240   |
| 🖻 🍓 Engine Settings                   |        | 4            | DM3 Voice/Fax  | Voice           | -            | -        | Yes     | 4        | -    | -          | LK016240   |
| 🖃 🔩 Drivers                           |        | <b>III</b> 5 | DM3 Voice/Fax  | Voice           | -            | -        | Yes     | 4        | -    |            | LK016240   |
| Dialogic Boards Driver                |        | <b>11</b> 6  | DM3 Voice/Fax  | Voice           |              | -        | Yes     | 2        | -    |            | LK016240   |
|                                       |        | <b>III</b> 7 | HMP (IP)       | Internet        | Network      | IP       | Yes     | 10       |      |            | None       |
| Resources                             |        | <b>U</b> 8   | HMP Conference | DCB             | -            | -        | Yes     | -        | 1    | 10/10      | None       |
| Channels                              |        |              |                |                 |              |          |         |          |      |            |            |
|                                       | ≡      |              |                |                 |              |          |         |          |      |            |            |
| Software Channels Driver              |        |              |                |                 |              |          |         |          |      |            |            |
| <sup>-</sup> C Dispatcher             |        |              |                |                 |              |          |         |          |      |            |            |
| - 🤯 System Logging                    |        |              |                |                 |              |          |         |          |      |            |            |
| Resource Info                         |        |              |                |                 |              |          |         |          |      |            |            |
| 🗉 🖳 💺 Function Modules                |        |              |                |                 |              |          |         |          |      |            |            |
|                                       |        |              |                |                 |              |          |         |          |      |            |            |
| The VoiceXML                          |        |              |                |                 |              |          |         |          |      |            |            |
| F Speech                              |        |              |                |                 |              |          |         |          |      |            |            |
| CIM                                   | H      |              |                |                 |              |          |         |          |      |            |            |
| 🖅 💑 Multi-Engine                      |        |              |                |                 |              |          |         |          |      |            |            |
| File Transfer                         |        |              |                |                 |              |          |         |          |      |            |            |
| Log View                              | $\sim$ |              |                |                 |              |          |         |          |      |            |            |
| <                                     |        |              |                |                 |              |          |         |          |      |            |            |

Click on **Boards** in the left window and select the **HMP** (**IP**) board in the main window.

The following window is then displayed; ensure that **Enable re-INVITE feature** is set to **Yes.** 

| 0                                                                                                    |   | Enghouse Inte                                                                                                    | ractive CP Console                                                                                                    | _ 0 × |
|----------------------------------------------------------------------------------------------------|---|----------------------------------------------------------------------------------------------------|----------------------------------------------------------------------------------------------------|-------|
| File View Tools Help                                                                                                    |   |                                                                                                    |                                                                                                    |       |
| Refresh: 1.0 s 🔽 🎓 📲                                                                                                    |   |                                                                                                    |                                                                                                    |       |
| Location: 🔢 (7) HMP (IP)                                                                                                    |   |                                                                                                    |                                                                                                    | Ŷ     |
| Views                                                                                                    | × | Dialogic Board [WIN-A9                                                                                                    | 6B7A6LM7I]                                                                                                    |       |
| Servers WIN-A9687A6LM7I [Evaluation, Started]  WIN-A9687A6LM7I [Evaluation, Started]  Channels  CCXML  Figure Settings Dialogic Boards Driver  Dialogic Boards Driver  Dialogic Boards  (2) DM3 Voice  (3) DM3 Voice  (4) DM3 Voice/Fax  (5) DM3 Voice/Fax  (5) DM3 Voice/Fax  (6) DM3 Voice/Fax  (6) DM3 Voice/Fax  (7) HMP (IP)  (8) HMP Conference  (9) Annels  (9) Aradware Simulator Driver |   | Property<br>Disable Board<br>Fast Start Setup<br>Fast Answer Setup<br>DTMF support mode<br>Accept Call Timeout [s]<br>Channel features<br>Connect on-board voice resources<br>Switch to audio after T.38 session<br>Enable re-INVITE feature<br>Drop consultation call<br>Delayed call release when transferrin<br>Call on-hold method<br>Allow double call on-hold<br>Rejection reason when all channels a<br>Rejection reason when all reserved I<br>G.726 dynamic payload<br><b>Codec 1:</b> | Value           No           Yes           No           StopCSPOnDisconnect=1           Yes           No           Yes           No           Yes           No           Yes           StopCSPOnDisconnect=1           Yes           No           Yes           Soo           Yes           No           Yes           SooServiceUnavailable           480TemporarilyUnavailable |       |
| Software Channels Driver                                                                                                    |   | Type<br>Rate<br>Frame size                                                                                                    | Any<br>Any                                                                                                    |       |
| System Logging                                                                                                    | ~ | Frames PP<br>VAD                                                                                                    | Any<br>Any<br>Any                                                                                                    |       |

Scroll down to **Codec** 1, 2, 3... and select the proper codec to be used. In the example below **G.711 u-Law** and **G.711 A-Law** are selected.

| 9                                    |   | Engl                    | ouse Interactive CP Console |   |
|--------------------------------------|---|-------------------------|-----------------------------|---|
| File View Tools Help                 |   |                         |                             |   |
| Refresh: 1.0 s 🕑 🍘 🖳                 |   |                         |                             |   |
| Location: 💷 (7) HMP (IP)             |   |                         |                             | Ŷ |
| Views                                | × | Dialogic Board [        | WIN-A96B7A6LM7I]            |   |
| Servers                              | ^ | Property                | Value                       |   |
| WIN-A96B7A6LM7I [Evaluation, Started | 1 | Codec 1:<br>Type        | G.711 u-Law                 |   |
|                                      |   | Rate                    | Any                         |   |
| 🖃 🖓 Engine Settings                  |   | Frame size              | Any                         |   |
| Drivers                              |   | Frames PP               | Any                         |   |
| Dialogic Boards Driver               |   | VAD                     | Any                         |   |
| Boards                               | = | Codec 2:                |                             |   |
|                                      |   | Type                    | G.711 A-Law                 |   |
|                                      |   | Rate                    | Any                         |   |
| 🔛 (3) DM3 Voice                      |   | Frame size              | Any                         |   |
|                                      |   | Frames PP               | Any                         | - |
|                                      |   | VAD                     | Any                         |   |
|                                      |   | Codec 3:                |                             |   |
| 17) HMP (IP)                         |   | Туре                    | Any                         |   |
| (8) HMP Conference                   |   | Rate                    | Any                         |   |
| Resources                            |   | Frame size<br>Frames PP | Any                         |   |
| Channels                             |   | VAD                     | Any<br>Any                  |   |
|                                      |   | Codec 4:                | Ally                        |   |
| Software Channels Driver             |   | Type                    | Any                         |   |
| ····· <sup>*</sup> C Dispatcher      |   | Rate                    | Any                         |   |
|                                      |   | Frame size              | Any                         |   |
| Resource Info                        | ~ | Frames PP               | Any                         |   |
| III                                  | > | VAD                     | Any                         |   |

Please note that configuration of Communications Portal with regards to the setup of the IVR is outside the scope of these Application Notes, for more information on this setup please refer to **Section 11** of these Application Notes.

## 9. Verification Steps

To verify a successful configuration of Enghouse Interactive Communications Portal and Session Manager/CS1000E a call is placed from a CS1000E telephone to the Communications Portal with the caller getting answered successfully hearing clear and audible speech.

# 9.1. Verify Enghouse Interactive Communications Portal SIP Entity Status

Log into System Manager as per **Section 7.1**. From the main menu select Session Manager as shown below.

| AVAVA<br>Aura <sup>®</sup> System Manager 6.3                                                              |                                                                                                    | Last Logged on at January 9, 2014 10:33 AM<br>Help   About   Change Password   <b>Log off admin</b>                                                                                                    |
|----------------------------------------------------------------------------------------------------|----------------------------------------------------------------------------------------------------|----------------------------------------------------------------------------------------------------|
|                                                                                                    |                                                                                                    |                                                                                                    |
| 🐣 Users                                                                                                    | 🍕 Elements                                                                                                    | O <sub>o</sub> Services                                                                                                    |
| Administrators<br>Directory Synchronization<br>Groups & Roles<br>User Management<br>User Provisioning Rule | Collaboration Environment<br>Communication Manager<br>Communication Server 1000<br>Conferencing<br>IP Office<br>Meeting Exchange<br>Messaging<br>Presence<br>Routing<br>Session Manager | Backup and Restore<br>Bulk Import and Export<br>Configurations<br>Events<br>Geographic Redundancy<br>Inventory<br>Licenses<br>Replication<br>Reports<br>Scheduler<br>Security<br>Shutdown<br>Software Management<br>Templates |

#### Navigate to **System Status** → **SIP Entity Monitoring**.

| AVAVA<br>Aura <sup>®</sup> System Manager 6.3            |                                                                                           |        |               |           |                    |                          |                      |                         | Last Lo<br>Help   About | ogged on at Jan<br>Change Pass | wary 10, 2014 11:40 /<br>word   <b>Log off adm</b> |
|----------------------------------------------------------|-------------------------------------------------------------------------------------------|--------|---------------|-----------|--------------------|--------------------------|----------------------|-------------------------|-------------------------|--------------------------------|----------------------------------------------------|
| Home Routing * Sessio                                    | n Manager ×                                                                               |        |               |           |                    |                          |                      |                         |                         |                                |                                                    |
| ▼ Session Manager                                        | Home / Elements / Session Ma                                                              | anager |               |           |                    |                          |                      |                         |                         |                                |                                                    |
| Dashboard<br>Session Manager<br>Administration           | Session Manager I<br>This page provides the overall stat<br>administered Session Manager. |        |               |           | h                  |                          |                      |                         |                         |                                | Help ?                                             |
| Communication Profile<br>Editor<br>Network Configuration | Session Manager Instan                                                                    |        | • As o        | f 2:00 PM | ı                  |                          |                      |                         |                         |                                |                                                    |
| Device and Location                                      | 1 Item 😂 Show ALL 💌                                                                       |        |               |           |                    |                          |                      |                         |                         |                                | Filter: Enable                                     |
| Configuration<br>Application                             | Session Manager                                                                           | Туре   | Tests<br>Pass | Alarms    | Security<br>Module | Service<br>State         | Entity<br>Monitoring | Active<br>Call<br>Count |                         | Data<br>Replication            | Version                                            |
| Configuration<br><sup>*</sup> System Status              | SM63vmpg                                                                                  | Core   | ×             | 0/0/0     | Up                 | Accept<br>New<br>Service | 3/7                  | 0                       | 2/2                     | ~                              | 6.3.4.0.634014                                     |
| SIP Entity Monitoring                                    | Select : All, None                                                                        |        |               |           |                    |                          |                      |                         |                         |                                |                                                    |
| Managed Bandwidth<br>Usage                               |                                                                                           |        |               |           |                    |                          |                      |                         |                         |                                |                                                    |

Select the **EnghouseCP** SIP Entity.

| Configuration         |     | Constant Management  | Taur |      |               | Monitored | l Entities    |      |                |
|-----------------------|-----|----------------------|------|------|---------------|-----------|---------------|------|----------------|
| System Status         |     | Session Manager      | Туре | Down | Partially Up  | Up        | Not Monitored | Deny | Total          |
| SIP Entity Monitoring |     | <u>SM63vmpq</u>      | Core | 3    | 0             | 7         | 0             | 0    | 10             |
| Managed Bandwidth     |     |                      |      |      |               |           |               |      |                |
| Usage                 |     |                      |      |      |               |           |               |      |                |
| Security Module       |     |                      |      |      |               |           |               |      |                |
| Status                |     |                      |      |      |               |           |               |      |                |
| SIP Firewall Status   |     |                      |      |      |               |           |               |      |                |
| Registration          | Se  | elect: All, None     |      |      |               |           |               |      |                |
| Summary               |     |                      |      |      |               |           |               |      |                |
| User Registrations    | All | Monitored SIP Entiti | es   |      |               |           |               |      |                |
| Session Counts        |     |                      |      |      |               |           |               |      |                |
| ▶ System Tools        |     | Run Monitor          |      |      |               |           |               |      |                |
| ▶ Performance         | 10  | ) Items   Refresh    |      |      |               |           |               |      | Filter: Enable |
|                       |     |                      |      |      | SIP Entity Na | me        |               |      |                |
|                       |     | <u>CM62</u>          |      |      |               |           |               |      |                |
|                       |     | AastraBS1            |      |      |               |           |               |      |                |
|                       |     | AastraBS2            |      |      |               |           |               |      |                |
|                       |     | AAMessaging          |      |      |               |           |               |      |                |
|                       |     | ASCOMDECT1           |      |      |               |           |               |      |                |
|                       |     | IPOfficeR9           |      |      |               |           |               |      |                |
|                       |     | EnghouseCP           |      |      |               |           |               |      |                |
|                       |     | CS1KPG2              |      |      |               |           |               |      |                |

Note that both the Conn. Status and Link Status show UP.

| <ul> <li>Application</li> <li>Configuration</li> </ul> | 1 Items   Refresh |                 |      |        |       |              |             | Filter: Enabl |
|--------------------------------------------------------|-------------------|-----------------|------|--------|-------|--------------|-------------|---------------|
| ▼ System Status                                        | Session Manager   | Name SIP Entity | Port | Proto. | Deny  | Conn. Status | Reason Code | Link Status   |
| SIP Entity Monitoring                                  |                   | Resolved IP     |      |        |       |              |             |               |
| Managed Bandwidth                                      | O <u>SM63vmpq</u> | 10.10.40.40     | 5060 | TCP    | FALSE | UP           | 200 OK      | UP            |
| Usage                                                  |                   |                 |      |        |       |              |             |               |
| Security Module                                        |                   |                 |      |        |       |              |             |               |
| Status                                                 |                   |                 |      |        |       |              |             |               |
| SIP Firewall Status                                    |                   |                 |      |        |       |              |             |               |
| Registration                                           |                   |                 |      |        |       |              |             |               |
| Summary                                                |                   |                 |      |        |       |              |             |               |
| User Registrations                                     |                   |                 |      |        |       |              |             |               |
| Session Counts                                         |                   |                 |      |        |       |              |             |               |
| System Tools                                           |                   |                 |      |        |       |              |             |               |
| Performance                                            |                   |                 |      |        |       |              |             |               |

## 9.2. Verify Enghouse Interactive Communications Portal IVR Script

Open the **CP Console 9.0** by double clicking on the shortcut as shown below.

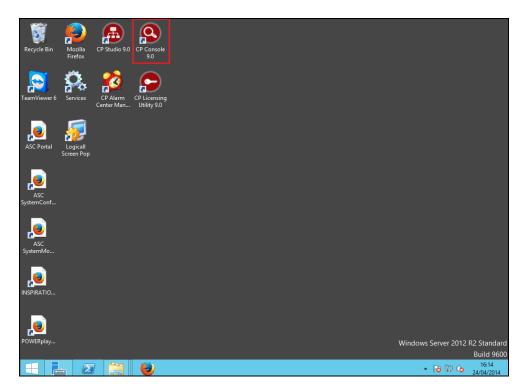

Channel 1 below has the script Envox Central associated with it; this should also show as green.

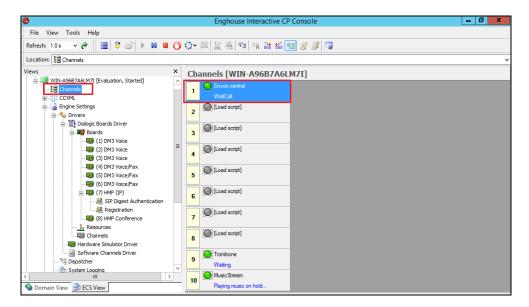

# 10. Conclusion

These Application Notes describe the configuration steps required for Enghouse Interactive Communications Portal 9.0 to successfully interoperate with Avaya Aura® Session Manager R6.3 and Avaya Communication Server 1000E R7.6. All feature functionality and serviceability test cases were completed successfully as outlined in **Section 2.2**.

# 11. Additional References

This section references the Avaya and Enghouse product documentation that are relevant to these Application Notes.

Product documentation for Avaya products may be found at http://support.avaya.com.

- [1] Software Input Output Reference Administration Avaya Communication Sever 1000, R7.6 NN43001-611
- [2] Administering Avaya Aura® Session Manager, Release 6.3, 03-603324

Product documentation for Enghouse Interactive Communications Portal can be obtained by visiting the website, <u>www.enghouseinteractive.com</u>

# Appendix A

## Avaya Communication Server 1000E R7.6 - Linux Patches

| Product Release: 7.65.16.00<br>In system patches: 0 |                               |         |           |                                                    |  |  |  |
|-----------------------------------------------------|-------------------------------|---------|-----------|----------------------------------------------------|--|--|--|
|                                                     |                               |         |           |                                                    |  |  |  |
| In Syst                                             | In System service updates: 26 |         |           |                                                    |  |  |  |
| PATCH#                                              | IN SERVICE                    | SPECINS | REMOVABLE | NAME                                               |  |  |  |
| 2                                                   | Yes                           | NO      | YES       | cs1000-dmWeb-7.65.16.21-01.i386.000                |  |  |  |
| 3                                                   | Yes                           | NO      | yes       | cs1000-snmp-7.65.16.00-01.i686.000                 |  |  |  |
| 4                                                   | Yes                           | NO      | YES       | cs1000-nrsm-7.65.16.00-03.i386.000                 |  |  |  |
| 5                                                   | Yes                           | NO      | YES       | cs1000-oam-logging-7.65.16.01-01.i386.000          |  |  |  |
| 6                                                   | Yes                           | NO      | yes       | cs1000-cs1000WebService_6-0-7.65.16.21-00.i386.000 |  |  |  |
| 7                                                   | Yes                           | NO      | YES       | cs1000-sps-7.65.16.21-01.i386.000                  |  |  |  |
| 8                                                   | Yes                           | NO      | YES       | cs1000-pd-7.65.16.21-00.i386.000                   |  |  |  |
| 9                                                   | Yes                           | NO      | YES       | cs1000-shared-carrdtct-7.65.16.21-01.i386.000      |  |  |  |
| 10                                                  | Yes                           | NO      | YES       | cs1000-shared-tpselect-7.65.16.21-01.i386.000      |  |  |  |
| 11                                                  | Yes                           | NO      | YES       | cs1000-emWebLocal_6-0-7.65.16.21-01.i386.000       |  |  |  |
| 12                                                  | Yes                           | NO      | yes       | cs1000-dbcom-7.65.16.21-00.i386.000                |  |  |  |
| 13                                                  | Yes                           | NO      | YES       | cs1000-csmWeb-7.65.16.21-05.i386.000               |  |  |  |
| 14                                                  | Yes                           | NO      | YES       | cs1000-shared-xmsg-7.65.16.21-00.i386.000          |  |  |  |
| 15                                                  | Yes                           | NO      | YES       | cs1000-vtrk-7.65.16.21-29.i386.000                 |  |  |  |
| 16                                                  | Yes                           | NO      | YES       | cs1000-tps-7.65.16.21-05.i386.000                  |  |  |  |
| 17                                                  | Yes                           | NO      | YES       | cs1000-mscAnnc-7.65.16.21-02.i386.001              |  |  |  |
| 18                                                  | Yes                           | NO      | YES       | cs1000-mscAttn-7.65.16.21-04.i386.001              |  |  |  |
| 19                                                  | Yes                           | NO      | YES       | cs1000-mscConf-7.65.16.21-02.i386.001              |  |  |  |
| 20                                                  | Yes                           | NO      | YES       | cs1000-mscMusc-7.65.16.21-02.i386.001              |  |  |  |
| 21                                                  | Yes                           | NO      | YES       | cs1000-mscTone-7.65.16.21-03.i386.001              |  |  |  |
| 22                                                  | Yes                           | NO      | YES       | cs1000-bcc-7.65.16.21-21.i386.000                  |  |  |  |
| 23                                                  | Yes                           | NO      | YES       | cs1000-Jboss-Quantum-7.65.16.21-3.i386.000         |  |  |  |
| 24                                                  | Yes                           | NO      | YES       | cs1000-emWeb 6-0-7.65.16.21-06.i386.000            |  |  |  |
| 25                                                  | Yes                           | NO      | yes       | cs1000-cs-7.65.P.100-01.i386.001                   |  |  |  |
| 26                                                  | Yes                           | YES     | yes       | cs1000-linuxbase-7.65.16.21-08.i386.000            |  |  |  |
| 27                                                  | Yes                           | NO      | YES       | cs1000-patchWeb-7.65.16.21-06.i386.000             |  |  |  |

### Avaya Communication Server 1000E R7.6 - Call Server Patches

| VERSION 4121 |                          |                        |                      |                          |                              |          |  |
|--------------|--------------------------|------------------------|----------------------|--------------------------|------------------------------|----------|--|
| RELEASE 7    |                          |                        |                      |                          |                              |          |  |
| ISSUE 65 P + |                          |                        |                      |                          |                              |          |  |
| DepL         | ist 1: core              | Issue: 01 (created:    | 2013-12-17           | 04:32:53 (e              | est))                        |          |  |
|              |                          |                        |                      |                          |                              |          |  |
| -            | ERVICE PEPS              |                        |                      |                          |                              |          |  |
|              | CR #                     | PATCH REF #            | NAME                 | DATE                     | FILENAME                     | SPECINS  |  |
| 000          | wi01052968               | ISS1:10F1              | p32540_1             | 19/03/2014               | p32540_1.cpl                 | NO       |  |
| 001          | wi01045058               | ISS1:10F1              | p32214_1             |                          | p32214_1.cpl                 | NO       |  |
| 002          | wi01085855               | ISS1:10F1              | p32658_1             | 19/03/2014               | p32658_1.cpl                 | NO       |  |
| 003          | wi01053314               | ISS1:10F1              | p32555_1             | 19/03/2014               | p32555_1.cpl                 | NO       |  |
| 004          | wi01060382               | iss1:1of1              |                      | 19/03/2014               | p32623_1.cpl                 | YES      |  |
| 005          | wi01070580               | ISS1:10F1              |                      |                          | p32380_1.cpl                 | NO       |  |
| 006          | wi01101876               | ISS1:10F1              | p32858_1             | 20/03/2014               | p32858_1.cpl                 | NO       |  |
| 007          | wi01061481               | ISS1:10F1              |                      |                          | p32382_1.cpl                 | NO       |  |
| 008          | wi01124074               | ISS1:10F1              |                      |                          | p32989_1.cpl                 | NO       |  |
| 009          | wi01099300               | iss1:10f1              | p32704_1             |                          | p32704_1.cpl                 | NO       |  |
| 010          | wi01035976               | ISS1:10F1              | p32173_1             | 19/03/2014               | p32173_1.cpl                 | NO       |  |
| 011          | wi01065922               | ISS1:10F1              |                      |                          | p32516_1.cpl                 | NO       |  |
| 012<br>013   | wi01055480               | ISS1:10F1              |                      | 19/03/2014               | p32712_1.cpl                 | NO       |  |
| 013          | wi01041453<br>wi01096842 | ISS1:10F1<br>ISS1:10F1 | p32587_1<br>p32731_1 | 19/03/2014<br>20/03/2014 | p32587_1.cpl<br>p32731 1.cpl | NO<br>NO |  |
| 014          | WI01096842<br>WI0110261  | ISSI:10F1<br>ISS1:10F1 |                      |                          | p32758 1.cpl                 | NO       |  |
| 015          | wi0110201                | iss1:10f1              | p32580 1             | 19/03/2014               | p32580 1.cpl                 | NO       |  |
| 010          | wi01098783               | ISS1:1011<br>ISS1:10F1 |                      | 20/03/2014               | p32748 1.cpl                 | NO       |  |
| 017          | wi01098783               | ISS1:10F1<br>ISS1:10F1 |                      |                          | p32689 1.cpl                 | NO       |  |
| 018          | wi01059388               | iss1:10f1              |                      | 19/03/2014               | p32628 1.cpl                 | NO       |  |
| 019          | wi01104410               | ISS1:1011<br>ISS1:10F1 | p328201 1            | 20/03/2014               | p32801 1.cpl                 | NO       |  |
| 020          | wi00933195               | ISS1:10F1<br>ISS1:10F1 |                      |                          | p32491 1.cpl                 | NO       |  |
| 021          | wi00996734               | ISS1:10F1<br>ISS1:10F1 |                      | 19/03/2014               | p32550 1.cpl                 | NO       |  |
| 022          | wi01065118               | ISS1:10F1<br>ISS1:10F1 | p32390_1<br>p32397_1 | 19/03/2014               | p32397 1.cpl                 | NO       |  |
| 023          | wi01063864               | ISS1:10F1              |                      | 19/03/2014               | p32410 1.cpl                 | YES      |  |
| 024          | wi01096712               | ISS1:10F1<br>ISS1:10F1 | p32708 1             | 20/03/2014               | p32708 1.cpl                 | NO       |  |
| 026          | wi01075359               | ISS1:10F1              | p32671 1             | 19/03/2014               | p32671 1.cpl                 | NO       |  |
| 027          | wi01080753               | ISS1:10F1              | p32518 1             | 19/03/2014               | p32518 1.cpl                 | NO       |  |
| 028          | wi01070473               | ISS1:10F1              | p32413 1             |                          | p32413 1.cpl                 | NO       |  |
| 029          | wi01075355               | ISS1:10F1              | p32594 1             | 19/03/2014               | p32594 1.cpl                 | NO       |  |
| 030          | wi01071379               | ISS1:10F1              | p32522 1             | 19/03/2014               | p32522 1.cpl                 | NO       |  |
| 031          | wi01070756               | ISS1:10F1              |                      | 19/03/2014               | p32444 1.cpl                 | NO       |  |
| 032          | wi01075353               | ISS1:10F1              | p32613 1             | 19/03/2014               | p32613 1.cpl                 | NO       |  |
| 033          | wi01062607               | ISS1:10F1              | p32503 1             | 19/03/2014               | p32503 1.cpl                 | NO       |  |
| 034          | wi01062851               | ISS1:10F1              |                      | 19/03/2014               | p32439 1.cpl                 | NO       |  |
| 035          | wi01075352               | ISS1:10F1              | p32603 1             | 19/03/2014               | p32603 1.cpl                 | NO       |  |
| 036          | wi01092300               | ISS1:10F1              | p32692 1             | 19/03/2014               | p32692 1.cpl                 | NO       |  |
| 037          | wi01063263               | ISS1:10F1              | p32573 1             | 19/03/2014               | p32573 1.cpl                 | NO       |  |
| 038          | wi01087528               | ISS1:10F1              | p32700 1             | 19/03/2014               | p32700 1.cpl                 | NO       |  |
| 039          | wi01111400               | ISS1:10F1              | p32854 1             | 20/03/2014               | p32854 1.cpl                 | NO       |  |
| 040          | wi01039280               | ISS1:10F1              | p32423 1             | 19/03/2014               | p32423 1.cpl                 | NO       |  |
| 041          | wi01068669               | ISS1:10F1              | p32333 1             | 19/03/2014               | p32333 1.cpl                 | NO       |  |
| 042          | wi01069441               | ISS1:10F1              | p32097 1             | 19/03/2014               | p32097 1.cpl                 | NO       |  |
| 043          | wi01058621               | ISS1:10F1              | p32339 1             | 19/03/2014               | p32339 1.cpl                 | NO       |  |
| 044          | wi01032756               | ISS1:10F1              | p32673 1             | 19/03/2014               | p32673 1.cpl                 | NO       |  |
| 045          | wi01070465               | iss1:1of1              | p32562 1             | 19/03/2014               | p32562 1.cpl                 | NO       |  |
| 046          | wi01053920               | ISS1:10F1              | p32303 1             | 19/03/2014               | p32303 1.cpl                 | NO       |  |
| 047          | wi00897254               | ISS1:10F1              | p31127 1             | 19/03/2014               | p31127 1.cpl                 | NO       |  |
| 048          | wi01057403               | ISS1:10F1              | p32591 1             | 19/03/2014               | p32591 1.cpl                 | NO       |  |
| 049          | wi01066991               | ISS1:10F1              | p32449 1             | 19/03/2014               | p32449 1.cpl                 | NO       |  |
| 050          | wi01094305               | ISS1:10F1              | p32640 1             | 19/03/2014               | p32640 1.cpl                 | NO       |  |
| 051          | wi01060611               | ISS1:10F1              | p32809 1             | 20/03/2014               | p32809 1.cpl                 | NO       |  |
|              |                          |                        | 1                    | , = = = =                | T                            |          |  |

PG; Reviewed: SPOC 7/15/2014 Solution & Interoperability Test Lab Application Notes ©2014 Avaya Inc. All Rights Reserved.

40 of 48 EnghseCP9CS1K76

| 052 | wi01123033 | ISS1:10F1              | p33006 1              | 20/03/2014 | p33006 1.cpl             | NO  |
|-----|------------|------------------------|-----------------------|------------|--------------------------|-----|
| 053 | wi01060241 | ISS1:10F1              | p32381 <sup>-</sup> 1 | 19/03/2014 | p32381 1.cpl             | NO  |
| 054 | wi01034307 | ISS1:10F1              | p32615_1              | 19/03/2014 | p32615 1.cpl             | NO  |
| 055 | wi01052428 | ISS1:10F1              | p32606 1              | 19/03/2014 | p32606 1.cpl             | NO  |
| 056 | wi00884716 | ISS1:10F1              | p32517 1              | 19/03/2014 | p32517 1.cpl             | NO  |
|     |            |                        |                       |            |                          |     |
| 057 | wi01070468 | iss1:1of1              | p32418_1              | 19/03/2014 | p32418_1.cpl             | NO  |
| 058 | wi01091447 | ISS1:10F1              | p32675_1              | 19/03/2014 | p32675_1.cpl             | NO  |
| 059 | wi01130189 | ISS1:10F1              | p33004_1              | 20/03/2014 | p33004_1.cpl             | YES |
| 060 | wi01132599 | ISS1:10F1              | p33025 1              | 20/03/2014 | p33025 1.cpl             | NO  |
| 061 | wi01065125 | ISS1:10F1              | p32416_1              | 19/03/2014 | p32416 1.cpl             | NO  |
| 062 | wi01056633 | ISS1:10F1              | p32322_1              | 19/03/2014 | p32322 1.cpl             | NO  |
| 063 | wi01078721 | ISS1:10F1              | p32553 1              | 20/03/2014 | p32553 1.cpl             | NO  |
| 064 | wi01053597 | ISS1:10F1              | p32304 1              | 19/03/2014 | p32304 1.cpl             | NO  |
|     |            |                        |                       |            |                          |     |
| 065 | wi01132883 | ISS1:10F1              | p33030_1              | 20/03/2014 | p33030_1.cpl             | NO  |
| 066 | wi01025156 | ISS1:10F1              | p32136_1              | 19/03/2014 | p32136_1.cpl             | NO  |
| 067 | wi01088775 | ISS1:10F1              | p32659_1              | 19/03/2014 | p32659_1.cpl             | NO  |
| 068 | wi01114038 | ISS1:10F1              | p32869 1              | 20/03/2014 | p32869 1.cpl             | NO  |
| 069 | wi01075360 | iss1:1of1              | p32602 1              | 19/03/2014 | p32602 1.cpl             | NO  |
| 070 | wi01053195 | ISS1:10F1              | p32297 1              | 19/03/2014 | p32297 1.cpl             | NO  |
| 071 | wi01043367 | ISS1:10F1              | p32232 1              | 19/03/2014 | p32232 1.cpl             | NO  |
| 071 | wi01043387 | ISS1:10F1<br>ISS1:10F1 | p32596 1              | 19/03/2014 |                          | NO  |
|     |            |                        |                       |            | p32596_1.cpl             |     |
| 073 | wi01089519 | ISS1:10F1              | p32665_1              | 19/03/2014 | p32665_1.cpl             | NO  |
| 074 | wi01105888 | ISS1:10F1              | p32794_1              | 20/03/2014 | p32794_1.cpl             | NO  |
| 075 | wi01088585 | ISS1:10F1              | p32656_1              | 19/03/2014 | p32656_1.cpl             | NO  |
| 076 | wi01035980 | ISS1:10F1              | p32558 1              | 19/03/2014 | p32558 1.cpl             | NO  |
| 077 | wi01087543 | ISS1:10F1              | p32662 <sup>-</sup> 1 | 19/03/2014 | p32662 <sup>1</sup> .cpl | NO  |
| 078 | wi01060826 | ISS1:10F1              | p32379 1              | 19/03/2014 | p32379 1.cpl             | NO  |
| 079 | wi01114177 | ISS1:10F1              | p32871 1              | 20/03/2014 | p32871 1.cpl             | NO  |
| 080 | wi01034961 | ISS1:10F1              | p32144 1              | 19/03/2014 | p32144 1.cpl             | NO  |
|     |            |                        |                       |            |                          |     |
| 081 | wi01111041 | ISS1:10F1              | p32840_1              | 20/03/2014 | p32840_1.cpl             | NO  |
| 082 | WI01077073 | ISS1:10F1              | p32534_1              | 19/03/2014 | p32534_1.cpl             | NO  |
| 083 | wi01133985 | ISS1:10F1              | p33049_1              | 20/03/2014 | p33049_1.cpl             | NO  |
| 084 | wi01060341 | ISS1:10F1              | p32578_1              | 19/03/2014 | p32578_1.cpl             | NO  |
| 085 | wi01130836 | ISS1:10F1              | p33008_1              | 20/03/2014 | p33008 1.cpl             | YES |
| 086 | wi01118928 | ISS1:10F1              | p32922 1              | 20/03/2014 | p32922 1.cpl             | NO  |
| 087 | wi01070585 | ISS1:10F1              | p32383_1              | 20/03/2014 | p32383 1.cpl             | NO  |
| 088 | wi01071296 | ISS1:10F1              | p32836 1              | 20/03/2014 | p32836 1.cpl             | NO  |
| 089 | wi01089355 | ISS1:10F1              | p32674 1              | 20/03/2014 |                          | YES |
|     |            |                        |                       |            | p32674_1.cpl             |     |
| 090 | wi01119312 | ISS1:10F1              | p32919_1              | 20/03/2014 | p32919_1.cpl             | NO  |
| 091 | wi01134952 | ISS1:10F1              | p33039_1              | 20/03/2014 | p33039_1.cpl             | NO  |
| 092 | wi01124477 | ISS1:10F1              | p32963_1              | 20/03/2014 | p32963_1.cpl             | NO  |
| 093 | wi01117636 | ISS1:10F1              | p32941_1              | 20/03/2014 | p32941_1.cpl             | YES |
| 094 | wi01115894 | ISS1:10F1              | p32910_1              | 20/03/2014 | p32910 1.cpl             | NO  |
| 095 | wi01101385 | ISS1:10F1              | p32773_1              | 20/03/2014 | p32773 1.cpl             | YES |
| 096 | wi01115450 | ISS1:10F1              | p32888 1              | 20/03/2014 | p32888 1.cpl             | NO  |
| 097 | wi01075538 | ISS1:10F1              | p32469 1              | 20/03/2014 | p32469 1.cpl             | NO  |
| 097 | wi01075558 |                        | p32409_1<br>p32192 1  | 20/03/2014 | p32192 1.cpl             | YES |
|     |            | ISS1:10F1              |                       |            |                          |     |
| 099 | wi01126552 | ISS1:10F1              | p32975_1              | 20/03/2014 | p32975_1.cpl             | NO  |
| 100 | wi01130405 | ISS1:10F1              | p33015_1              | 20/03/2014 | p33015_1.cpl             | NO  |
| 101 | wi01129028 | ISS1:10F1              | p33016_1              | 20/03/2014 | p33016_1.cpl             | NO  |
| 102 | wi01099724 | ISS1:10F1              | p32742_1              | 20/03/2014 | p32742_1.cpl             | YES |
| 103 | wi01129098 | ISS1:10F1              | p32951_1              | 20/03/2014 | p32951 1.cpl             | NO  |
| 104 | wi01101781 | ISS1:10F1              | p32890_1              | 20/03/2014 | p32890 1.cpl             | NO  |
| 105 | WI01108562 | ISS1:10F1              | p32832 1              | 20/03/2014 | p32832 1.cpl             | NO  |
| 105 | wi01094727 | ISS1:10F1              | p32848 1              | 20/03/2014 | p32848 1.cpl             | NO  |
|     |            |                        |                       |            |                          |     |
| 107 | wi01096967 | ISS1:10F1              | p32735_1              | 20/03/2014 | p32735_1.cpl             | NO  |
| 108 | wi01022598 | ISS1:10F1              | p32066_1              | 20/03/2014 | p32066_1.cpl             | NO  |
| 109 | wi01126454 | ISS1:10F1              | p32973_1              | 20/03/2014 | p32973_1.cpl             | NO  |
| 110 | wi01051200 | ISS1:10F1              | p32290_1              | 20/03/2014 | p32290_1.cpl             | NO  |
| 111 | wi01127640 | ISS1:10F1              | p32992_1              | 20/03/2014 | p32992_1.cpl             | NO  |
| 112 | wi01128512 | ISS1:10F1              | p32997_1              | 20/03/2014 | p32997 1.cpl             | NO  |
| 113 | wi01122174 | ISS1:10F1              | p32936_1              | 20/03/2014 | p32936 1.cpl             | NO  |
|     |            |                        |                       |            |                          |     |

PG; Reviewed: SPOC 7/15/2014 Solution & Interoperability Test Lab Application Notes ©2014 Avaya Inc. All Rights Reserved. 41 of 48 EnghseCP9CS1K76

| 114 | wi01097598   | ISS1:10F1              | p32797 1              | 20/03/2014 | p32797 1.cpl             | NO  |
|-----|--------------|------------------------|-----------------------|------------|--------------------------|-----|
| 115 | wi01095462   | ISS1:10F1              | p32723_1              | 20/03/2014 | p32723_1.cpl             | NO  |
| 116 | wi01108828   | ISS1:10F1              | p32831_1              | 20/03/2014 | p32831 1.cpl             | NO  |
| 117 | wi01104473   | ISS1:10F1              | p32818 1              | 20/03/2014 | p32818 1.cpl             | NO  |
| 118 | wi01079444   | ISS1:10F1              | p32564 1              | 20/03/2014 | p32564 1.cpl             | NO  |
|     |              |                        |                       |            |                          |     |
| 119 | wi01109251   | ISS1:10F1              | p32827_1              | 20/03/2014 | p32827_1.cpl             | NO  |
| 120 | wi01092443   | ISS1:10F1              | p32676_1              | 20/03/2014 | p32676_1.cpl             | NO  |
| 121 | wi01099292   | ISS1:10F1              | p32886_1              | 20/03/2014 | p32886_1.cpl             | NO  |
| 122 | wi01104867   | ISS1:10F1              | p32828_1              | 20/03/2014 | p32828 1.cpl             | NO  |
| 123 | wi01080963   | ISS1:10F1              | p32626_1              | 20/03/2014 | p32626 1.cpl             | YES |
| 124 | wi01065115   | ISS1:10F1              | p32523 1              | 20/03/2014 | p32523 1.cpl             | NO  |
| 125 | wi01081510   | ISS1:10F1              | p32582 1              | 20/03/2014 | p32582 1.cpl             | NO  |
|     |              |                        | p32849 1              |            |                          |     |
| 126 | wi01110593   | ISS1:10F1              |                       | 20/03/2014 | p32849_1.cpl             | NO  |
| 127 | wi01099606   | iss1:1of1              | p32713_1              | 20/03/2014 | p32713_1.cpl             | NO  |
| 128 | wi01123389   | ISS1:10F1              | p33045_1              | 20/03/2014 | p33045_1.cpl             | NO  |
| 129 | wi01072062   | ISS1:10F1              | p32776 1              | 20/03/2014 | p32776 1.cpl             | NO  |
| 130 | wi01076654   | ISS1:10F1              | p32529_1              | 20/03/2014 | p32529 1.cpl             | NO  |
| 131 | WI01092793   | ISS1:10F1              | p32699 1              | 20/03/2014 | p32699 1.cpl             | NO  |
| 132 | wi01128596   | ISS1:10F1              | p33000 1              | 20/03/2014 | p33000 1.cpl             | NO  |
| 132 | wi01128598   | ISS1:10F1<br>ISS1:10F1 | p32519 1              | 20/03/2014 |                          | NO  |
|     |              |                        | - <u> </u>            |            | p32519_1.cpl             |     |
| 134 | wi01127447   | ISS1:10F1              | p32990_1              | 20/03/2014 | p32990_1.cpl             | NO  |
| 135 | wi01132244   | ISS1:10F1              | p33041_1              | 20/03/2014 | p33041_1.cpl             | NO  |
| 136 | wi01126704   | ISS1:10F1              | p32980_1              | 20/03/2014 | p32980_1.cpl             | NO  |
| 137 | wi01093118   | ISS1:10F1              | p32496 1              | 20/03/2014 | p32496 1.cpl             | NO  |
| 138 | wi01108262   | ISS1:10F1              | p32865_1              | 20/03/2014 | p32865 1.cpl             | YES |
| 139 | wi01098433   | ISS1:10F1              | p32736_1              | 20/03/2014 | p32736_1.cpl             | NO  |
| 140 | wi01115807   | ISS1:10F1              | p32895 1              | 20/03/2014 | p32895 1.cpl             | YES |
| 141 | wi01072366   | ISS1:10F1              | p32488 1              | 20/03/2014 | p32488 1.cpl             | NO  |
|     |              |                        | ÷                     |            |                          | NO  |
| 142 | wi01136698   | ISS1:10F1              | p33057_1              | 20/03/2014 | p33057_1.cpl             |     |
| 143 | wi01119086   | ISS1:10F1              | p32917_1              | 20/03/2014 | p32917_1.cpl             | NO  |
| 144 | wi01132204   | ISS1:10F1              | p32501_1              | 20/03/2014 | p32501_1.cpl             | NO  |
| 145 | wi01058378   | ISS1:10F1              | p32344 1              | 20/03/2014 | p32344 1.cpl             | NO  |
| 146 | wi01088797   | ISS1:10F1              | p32844 <sup>-</sup> 1 | 20/03/2014 | p32844 <sup>1</sup> .cpl | NO  |
| 147 | wi00937672   | ISS1:10F1              | p31276_1              | 20/03/2014 | p31276 1.cpl             | NO  |
| 148 | wi01098905   | ISS1:10F1              | p32556 1              | 20/03/2014 | p32556 1.cpl             | NO  |
| 149 | wi01020705   | ISS1:10F1              | p32930_1              | 20/03/2014 | p32930 1.cpl             | NO  |
| 150 | wi01120705   |                        |                       |            |                          |     |
|     |              | ISS1:10F1              | p32956_1              | 20/03/2014 | p32956_1.cpl             | NO  |
| 151 | wi01083896   | ISS1:10F1              | p32937_1              | 20/03/2014 | p32937_1.cpl             | NO  |
| 152 | wi01130815   | ISS1:10F1              | p33017_1              | 20/03/2014 | p33017_1.cpl             | NO  |
| 153 | wi01113374   | ISS1:10F1              | p32874_1              | 20/03/2014 | p32874_1.cpl             | NO  |
| 154 | wi01102168   | ISS1:10F1              | p32738_1              | 20/03/2014 | p32738 1.cpl             | NO  |
| 155 | wi01104627   | ISS1:10F1              | p32819_1              | 20/03/2014 | p32819 1.cpl             | NO  |
| 156 | wi01137003   | ISS1:10F1              | p33053 1              | 20/03/2014 | p33053 1.cpl             | NO  |
| 157 | wi01093071   | ISS1:10F1              | p32701 1              | 20/03/2014 | p32701 1.cpl             | NO  |
| 158 | wi01068751   | ISS1:10F1              | p32445 1              | 20/03/2014 | p32445 1.cpl             | NO  |
|     |              |                        |                       |            |                          |     |
| 159 | wi01134602   | ISS1:10F1              | p32398_1              | 20/03/2014 | p32398_1.cpl             | NO  |
| 160 | wi01102093   | ISS1:10F1              | p32760_1              | 20/03/2014 | p32760_1.cpl             | NO  |
| 161 | wi01101969   | ISS1:10F1              | p32726_1              | 20/03/2014 | p32726_1.cpl             | NO  |
| 162 | wi01133106   | ISS1:10F1              | p33032_1              | 20/03/2014 | p33032_1.cpl             | NO  |
| 163 | wi01070279   | ISS1:10F1              | p32262 1              | 20/03/2014 | p32262 1.cpl             | NO  |
| 164 | wi01107601   | ISS1:10F1              | p32970 1              | 20/03/2014 | p32970 1.cpl             | NO  |
| 165 | wi01088915   | ISS1:10F1              | p32638 1              | 20/03/2014 | p32638 1.cpl             | NO  |
| 166 | wi01130348   | ISS1:10F1              | p33014 1              | 20/03/2014 | p33014 1.cpl             | NO  |
| 167 | wi01077639   |                        |                       | 20/03/2014 |                          |     |
|     |              | ISS1:10F1              | p32883_1              |            | p32883_1.cpl             | NO  |
| 168 | wi01125238   | ISS1:10F1              | p32971_1              | 20/03/2014 | p32971_1.cpl             | NO  |
| 169 | wi01000087   | ISS1:10F1              | p32014_1              | 20/03/2014 | p32014_1.cpl             | NO  |
| 170 | wi01119100   | ISS1:10F1              | p32925_1              | 20/03/2014 | p32925_1.cpl             | NO  |
| 171 | wi01132902   | ISS1:10F1              | p33028_1              | 20/03/2014 | p33028_1.cpl             | NO  |
| 172 | wi01053950   | ISS1:10F1              | p32654_1              | 20/03/2014 | p32654 1.cpl             | YES |
| 173 | wi01082824   | ISS1:10F1              | p32467_1              | 20/03/2014 | p32467_1.cpl             | NO  |
| 174 | wi01109345   | ISS1:10F1              | p32830 1              | 20/03/2014 | p32830 1.cpl             | NO  |
| 175 | wi01073725   | ISS1:10F1              | p32552 1              | 20/03/2014 | p32552 1.cpl             | NO  |
| 1/5 | WI0101012123 | TOOT . TOL T           | P32332_1              | 20/03/2014 | P22222_1.0b1             | 110 |

PG; Reviewed: SPOC 7/15/2014 Solution & Interoperability Test Lab Application Notes ©2014 Avaya Inc. All Rights Reserved. 42 of 48 EnghseCP9CS1K76

|                                                                  | wi01103142 | ISS1:10F1 | p32778_1      | 20/03/2014 | p32778_1.cpl | NO  |
|------------------------------------------------------------------|------------|-----------|---------------|------------|--------------|-----|
| 177                                                              | wi01099810 | ISS1:10F1 | p32796_1      | 20/03/2014 | p32796_1.cpl | NO  |
| 178                                                              | wi01134354 | ISS1:10F1 | p33031_1      | 20/03/2014 | p33031_1.cpl | NO  |
| 179                                                              | wi01127527 | ISS1:10F1 | p32988_1      | 20/03/2014 | p32988_1.cpl | YES |
| 180                                                              | wi01095255 | ISS1:10F1 | p33027_1      | 20/03/2014 | p33027_1.cpl | NO  |
| 181                                                              | wi01121374 | ISS1:10F1 | p31107_1      | 20/03/2014 | p31107_1.cpl | NO  |
| 182                                                              | wi01102475 | ISS1:10F1 | p32782_1      | 20/03/2014 | p32782 1.cpl | YES |
| 183                                                              | wi01120458 | ISS1:10F1 | p32929_1      | 20/03/2014 | p32929_1.cpl | NO  |
| 184                                                              | wi01118320 | ISS1:10F1 | p32753_1      | 20/03/2014 | p32753_1.cpl | NO  |
| 185                                                              | wi01133960 | ISS1:10F1 | p33034_1      | 20/03/2014 | p33034 1.cpl | NO  |
| 186                                                              | wi01075540 | ISS1:10F1 | p32492_1      | 20/03/2014 | p32492 1.cpl | NO  |
| 187                                                              | wi01112655 | ISS1:10F1 | p32870_1      | 20/03/2014 | p32870 1.cpl | NO  |
| 188                                                              | wi01106658 | ISS1:10F1 | p32812_1      | 20/03/2014 | p32812 1.cpl | NO  |
| 189                                                              | wi01021522 | ISS1:10F1 | p32863 1      | 20/03/2014 | p32863 1.cpl | NO  |
| 190                                                              | wi01089807 | ISS1:10F1 | p32957_1      | 20/03/2014 | p32957 1.cpl | NO  |
| 191                                                              | wi01083036 | ISS1:10F1 | p32571_1      | 20/03/2014 | p32571 1.cpl | NO  |
| 192                                                              | wi01102091 | ISS1:10F1 | p32744_1      | 20/03/2014 | p32744 1.cpl | YES |
| 193                                                              | wi01104486 | ISS1:10F1 | p32866_1      | 20/03/2014 | p32866 1.cpl | NO  |
| 194                                                              | wi01119863 | ISS1:10F1 | p32923_1      | 20/03/2014 | p32923 1.cpl | NO  |
| 195                                                              | wi01071996 | ISS1:10F1 | p32461 1      | 20/03/2014 | p32461 1.cpl | NO  |
| 196                                                              | wi01094832 | iss1:1of1 | p32718_1      | 20/03/2014 | p32718 1.cpl | NO  |
| 197                                                              | wi01115369 | ISS1:10F1 | p32889_1      | 20/03/2014 | p32889 1.cpl | NO  |
| 198                                                              | wi01137737 | ISS1:10F1 | p33055_1      | 20/03/2014 | p33055 1.cpl | NO  |
| 199                                                              | wi01081692 | ISS1:10F1 | p32569_1      | 20/03/2014 | p32569 1.cpl | NO  |
| 200                                                              | wi01065248 | ISS1:10F1 | p32412_1      | 20/03/2014 | p32412 1.cpl | NO  |
| 201                                                              | wi01132222 | ISS1:10F1 | p33023_1      | 20/03/2014 | p33023 1.cpl | NO  |
| 202                                                              | wi01127874 | ISS1:10F1 | p25747_1      | 20/03/2014 | p25747 1.cpl | NO  |
| 203                                                              | wi01118819 | ISS1:10F1 | -<br>p32954_1 | 20/03/2014 | p32954 1.cpl | NO  |
| 204                                                              | wi01096907 | ISS1:10F1 | p32733_1      | 20/03/2014 | p32733 1.cpl | NO  |
| 205                                                              | wi01111194 | ISS1:10F1 | p32821_1      | 20/03/2014 | p32821 1.cpl | NO  |
| 206                                                              | wi01113712 | ISS1:10F1 | p32877_1      | 20/03/2014 | p32877 1.cpl | NO  |
| 207                                                              | wi01100508 | ISS1:10F1 | p32761 1      | 20/03/2014 | p32761 1.cpl | NO  |
| 208                                                              | wi01096910 | ISS1:10F1 | p32734_1      | 20/03/2014 | p32734 1.cpl | NO  |
| 209                                                              | wi01071659 | ISS1:10F1 | p32589_1      | 20/03/2014 | p32589 1.cpl | NO  |
| 210                                                              | wi01075149 | ISS1:10F1 | -<br>p32475_1 | 20/03/2014 | p32475 1.cpl | NO  |
| 211                                                              | wi01097166 | ISS1:10F1 | p32878_1      | 20/03/2014 | p32878 1.cpl | NO  |
| 212                                                              | wi01068922 | ISS1:10F1 | p32454_1      | 20/03/2014 | p32454 1.cpl | NO  |
| 213                                                              | wi01127738 | ISS1:10F1 | p32993 1      | 20/03/2014 | p32993 1.cpl | NO  |
| 214                                                              | wi01102296 | ISS1:10F1 | p32780_1      | 20/03/2014 | p32780 1.cpl | NO  |
| 215                                                              | wi01076948 | ISS1:10F1 | p32526_1      | 20/03/2014 | p32526 1.cpl | YES |
| 216                                                              | wi01088055 | ISS1:10F1 | p32607 1      | 20/03/2014 | p32607 1.cpl | NO  |
| 217                                                              | wi01114695 | ISS1:10F1 | p32885_1      | 20/03/2014 | p32885 1.cpl | NO  |
| MDP>LAST SUCCESSFUL MDP REFRESH :2014-03-20 09:14:46(Local Time) |            |           |               |            |              |     |
| MDP>USING DEPLIST ZIP FILE DOWNLOADED :2014-03-20 04:55:58(est)  |            |           |               |            |              |     |
|                                                                  |            |           |               |            |              |     |

# Appendix B

Avaya Communication Server 1000E D-Channel for SIP Trunks

| >ld 22          |
|-----------------|
| REQ prt         |
| TYPE adan dch 1 |
| ADAN DCH 1      |
| CTYP DCIP       |
| DES SIPL        |
| USR ISLD        |
| ISLM 4000       |
| SSRC 3700       |
| OTBF 32         |
| NASA NO         |
| IFC SL1         |
| CNEG 1          |
| RLS ID 25       |
| RCAP            |
| MBGA NO         |
| Н323            |
| OVLR NO         |
| OVLS NO         |

### Avaya Communication Server 1000E Route for SIP calls

| >ld 21<br>REQ: prt |
|--------------------|
| REO: prt           |
|                    |
| TYPE: rdb          |
| CUST 0             |
| ROUT 22            |
| TYPE RDB           |
| CUST 00            |
| ROUT 22            |
| DES SIPTRK         |
| TKTP TIE           |
| M911P NO           |
| ESN NO             |
| RPA NO             |
| CNVT NO            |
| SAT NO             |
| RCLS EXT           |
| VTRK YES           |
| ZONE 00066         |
| PCID SIP           |
| CRID YES           |
| SBWM NO            |
| NODE 111           |
| DTRK NO            |
| ISDN YES           |
| MODE ISLD          |
| DCH 1              |
| IFC SL1            |
| PNI 00001          |
| NCNA YES           |
| NCRD YES           |
| TRO YES            |
| FALT NO            |

| CTYP UKWN            |  |  |
|----------------------|--|--|
| INAC NO              |  |  |
| ISAR NO              |  |  |
| DAPC NO              |  |  |
| MBXR NO<br>MBXOT NPA |  |  |
| MBX01 NPA<br>MBXT 0  |  |  |
| PTYP ATT             |  |  |
| CNDP UKWN            |  |  |
| AUTO NO              |  |  |
| DNIS NO              |  |  |
| DCDR NO              |  |  |
| ICOG IAO             |  |  |
| SRCH LIN             |  |  |
| TRMB YES             |  |  |
| STEP                 |  |  |
| ACOD 8022            |  |  |
| TCPP NO              |  |  |
| PII NO               |  |  |
| AUXP NO              |  |  |
| TARG                 |  |  |
| CLEN 1               |  |  |
| BILN NO              |  |  |
| OABS                 |  |  |
| INST INC             |  |  |
| IDC NO<br>DCNO 0 *   |  |  |
| NDNO 0               |  |  |
| DEXT NO              |  |  |
| ANTK                 |  |  |
| SIGO STD             |  |  |
| STYP SDAT            |  |  |
| MFC NO               |  |  |
| ICIS YES             |  |  |
| OGIS YES             |  |  |
| PTUT 0               |  |  |
| TIMR ICF 1920        |  |  |
| OGF 1920             |  |  |
| EOD 13952            |  |  |
| LCT 256<br>DSI 34944 |  |  |
| NRD 10112            |  |  |
| DDL 70               |  |  |
| ODT 4096             |  |  |
| RGV 640              |  |  |
| GTO 896              |  |  |
| GTI 896              |  |  |
| SFB 3                |  |  |
| PRPS 800             |  |  |
| NBS 2048             |  |  |
| NBL 4096             |  |  |
| IENB 5<br>TFD 0      |  |  |
| RTD 12               |  |  |
| VSS 0                |  |  |
| VGD 6                |  |  |
| EESD 1024            |  |  |
| SST 5 0              |  |  |
| DTD NO               |  |  |
| SCDT NO              |  |  |
| 2 DT NO              |  |  |
| NEDC ORG             |  |  |
|                      |  |  |

| EDC ORG      |
|--------------|
| PDC NO       |
| LTN NO       |
| OLD 02 02 40 |
| EIZ 02 02    |
| VFL 02 02    |
| RNG NO       |
| DR NO        |
| ATL YES      |
|              |
| SL           |
| FWR NO       |
| DOP NO       |
| RAT NO       |
| US NO        |
| ANS YES      |
| ANO NO       |
| RL 0 0       |
| RL 1 0       |
| RL 2 0       |
| RL 3 0       |
| RL 4 0       |
| RL 5 0       |
|              |
| RL 6 0       |
| RL 7 0       |
| HQ NO        |
| HQT 00       |
| BQ NO        |
| UTH NO       |
| DET NO       |
| TBL 0        |
| TAN NO       |
| HTD NO       |
| LEV 2        |
| PR NO        |
| LRM NO       |
| RT 0         |
| ECL NO       |
| CTI 0        |
| IDY 8022 22  |
| TRR NO       |
|              |
| RRL NO       |
| GRP 0        |
| CBA NO       |
| RDN NO       |
| TBL 0        |
| NIE O        |
| AC_CIS 3     |
| ACR NO       |
|              |

#### Avaya Communication Server 1000E Trunk channel

>ld 20 REQ: prt TYPE: tn TYPE TNB TN 100 0 3 0 DES SIPTRK TN 100 0 03 00 VIRTUAL TYPE IPTI CDEN 8D CUST 0 XTRK VTRK ZONE 00066 TIMP 600 BIMP 600 AUTO BIMP NO NMUS NO TRK ANLG NCOS 0 RTMB 22 1 CHID 11 tgar 0 STRI/STRO IMM IMM SUPN YES AST NO IAPG 0 CLS UNR DIP CND ECD WTA LPR APN THFD XREP SPCD MSBT P10 NTC MID TKID AACR NO DATE 27 AUG 2013

#### ©2014 Avaya Inc. All Rights Reserved.

Avaya and the Avaya Logo are trademarks of Avaya Inc. All trademarks identified by ® and <sup>TM</sup> are registered trademarks or trademarks, respectively, of Avaya Inc. All other trademarks are the property of their respective owners. The information provided in these Application Notes is subject to change without notice. The configurations, technical data, and recommendations provided in these Application Notes are believed to be accurate and dependable, but are presented without express or implied warranty. Users are responsible for their application of any products specified in these Application Notes.

Please e-mail any questions or comments pertaining to these Application Notes along with the full title name and filename, located in the lower right corner, directly to the Avaya DevConnect Program at <u>devconnect@avaya.com</u>.